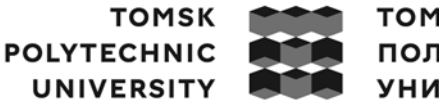

томский ПОЛИТЕХНИЧЕСКИЙ **УНИВЕРСИТЕТ** 

Министерство науки и высшего образования Российской Федерации федеральное государственное автономное образовательное учреждение высшего образования<br>Национальный исследовательский Томский политехнический университет» (ТПУ)

Школа Юргинский технологический институт Направление подготовки 09.03.03 Прикладная информатика ОПОП Прикладная информатика (в экономике)

## **ВЫПУСКНАЯ КВАЛИФИКАЦИОННАЯ РАБОТА БАКАЛАВРА**

**Тема работы**

Мобильное приложение для оценки результатов проектной деятельности студентов

УДК 004.42.057.5:378.147.88

Обучающийся

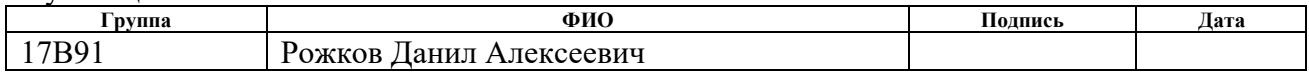

Руководитель ВКР

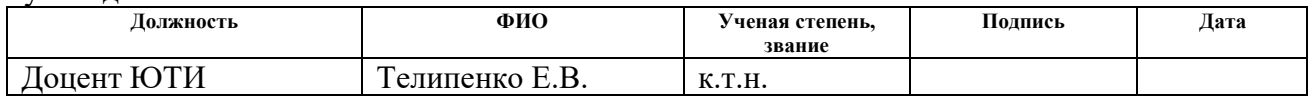

## **КОНСУЛЬТАНТЫ ПО РАЗДЕЛАМ:**

По разделу «Финансовый менеджмент, ресурсоэффективность и ресурсосбережение»

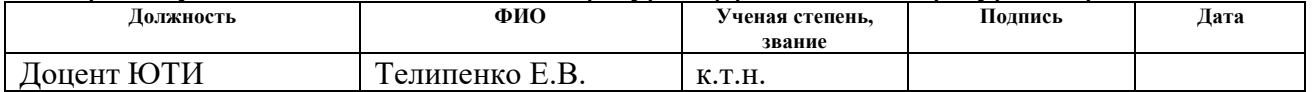

По разделу «Социальная ответственность»

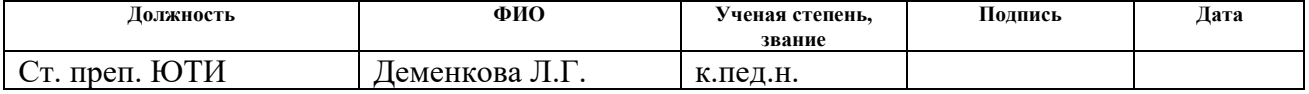

#### **ДОПУСТИТЬ К ЗАЩИТЕ:**

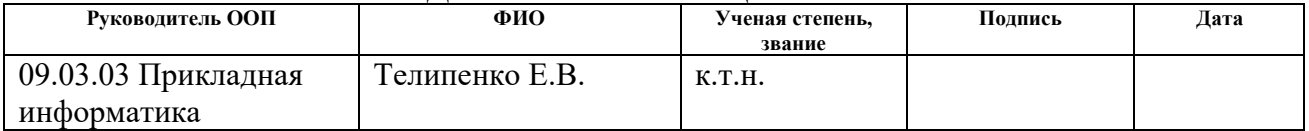

Юрга – 2023 г.

#### ПЛАНИРУЕМЫЕ РЕЗУЛЬТАТЫ ОСВОЕНИЯ ООП

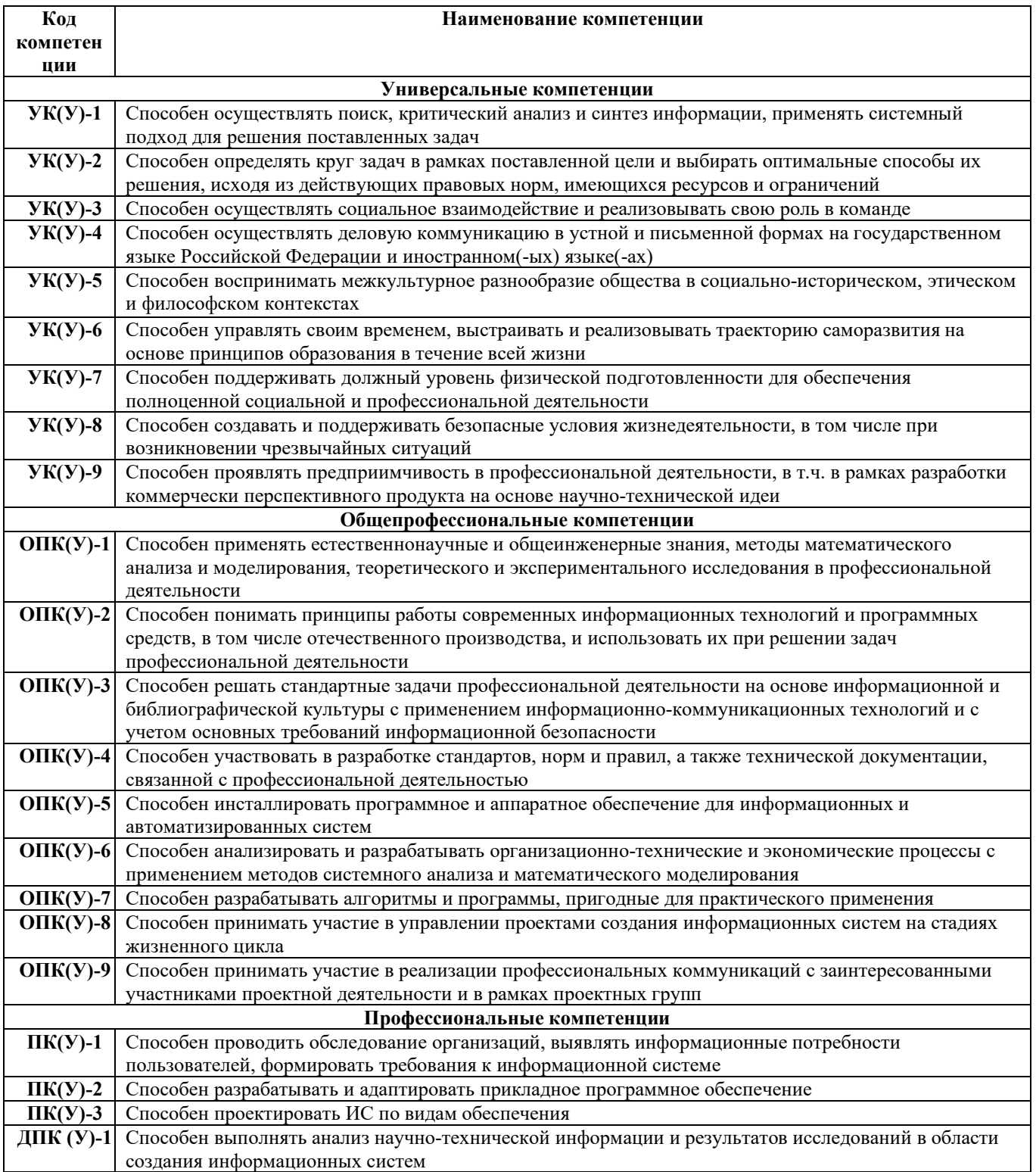

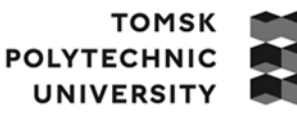

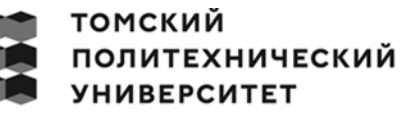

Министерство науки и высшего образования Российской Федерации<br>федеральное государственное автономное образовательное учреждение высшего образования<br>Национальный исследовательский Томский политехнический университет» (ТПУ

Школа Юргинский технологический институт Направление подготовки 09.03.03 Прикладная информатика ОПОП Прикладная информатика (в экономике)

#### УТВЕРЖДАЮ: Руководитель ОПОП

 $\frac{\Gamma$ елипенко Е.В.

 $\overline{\text{(Подпись)}}$ 

#### **ЗАДАНИЕ**

#### **на выполнение выпускной квалификационной работы**

Обучающийся:

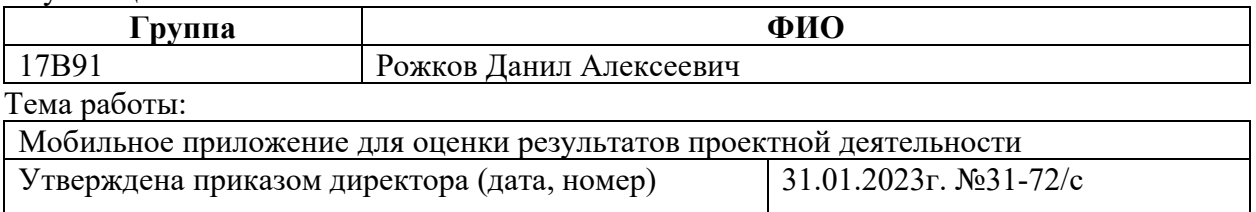

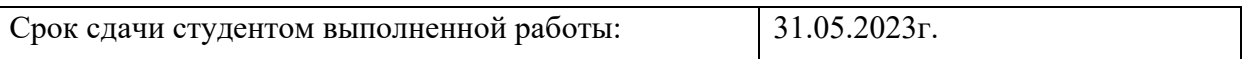

## **ТЕХНИЧЕСКОЕ ЗАДАНИЕ:**

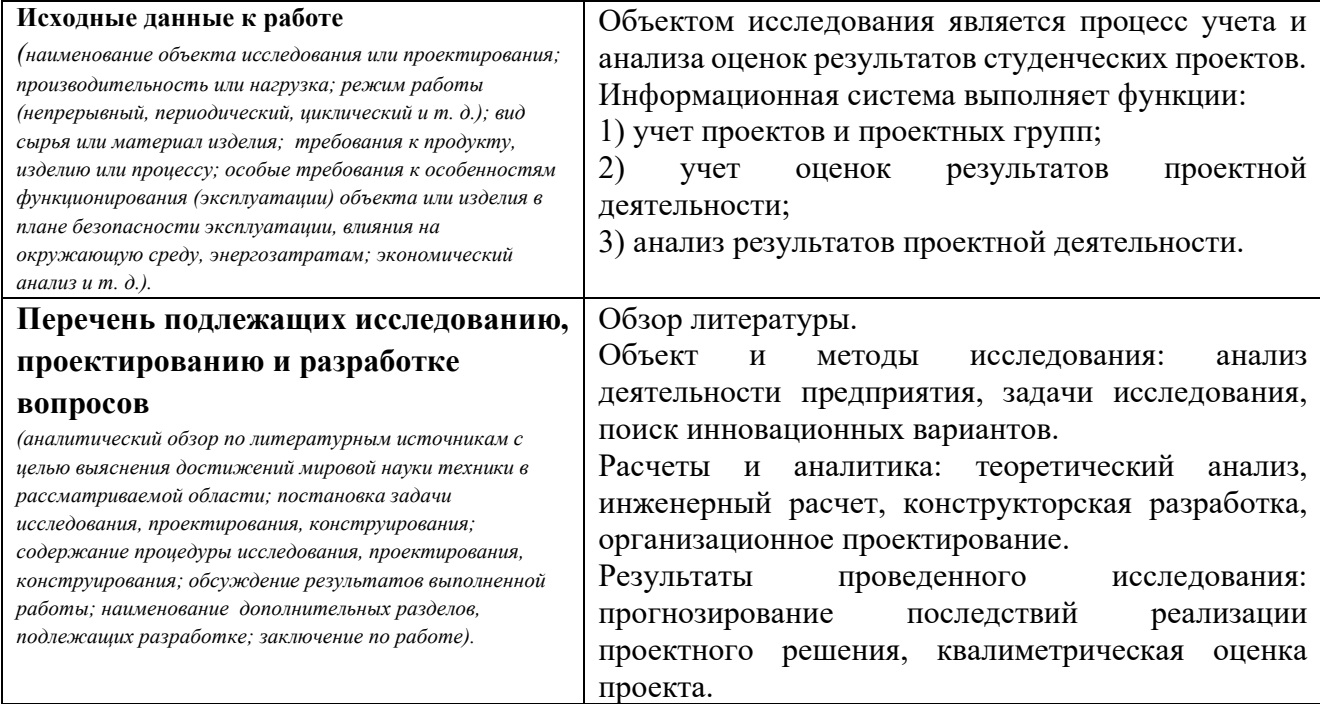

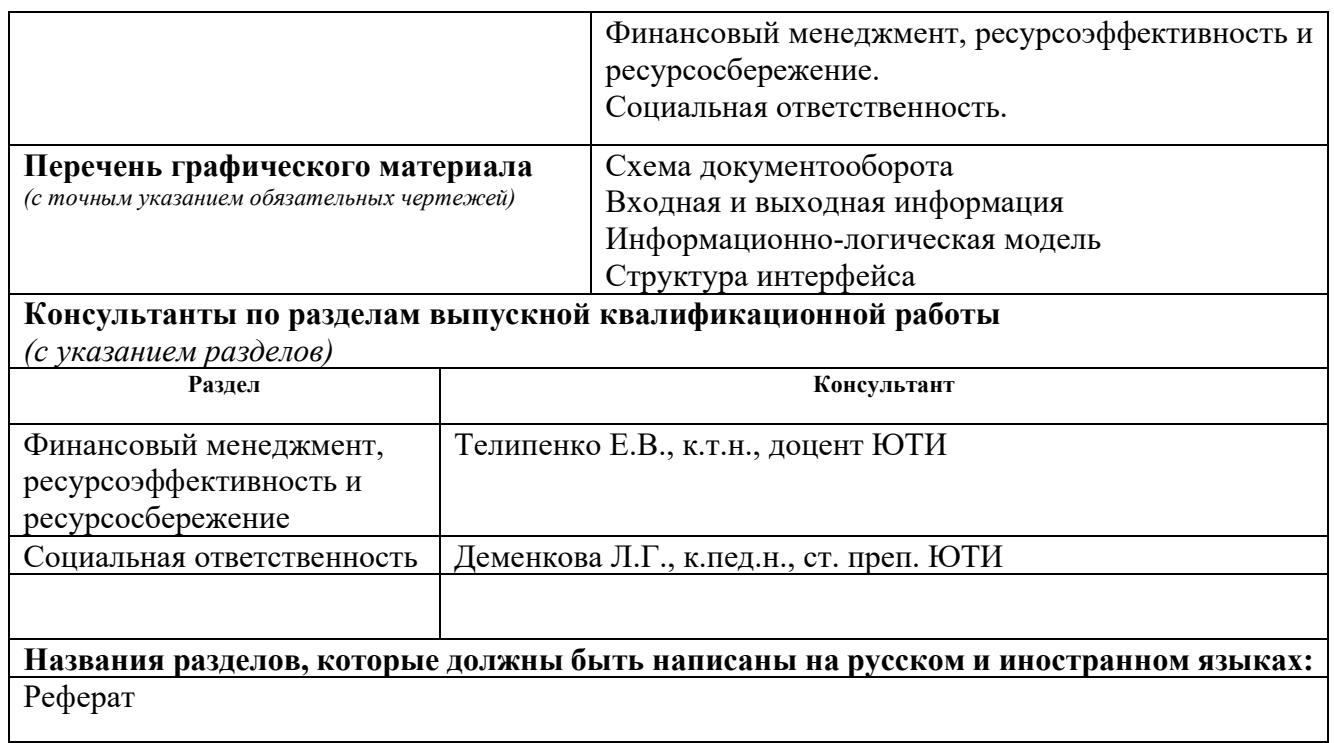

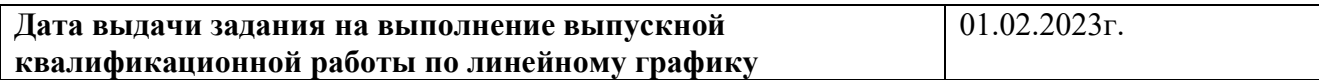

#### **Задание выдал руководитель:**

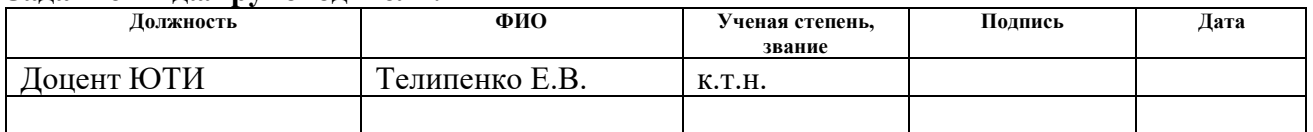

#### **Задание принял к исполнению студент:**

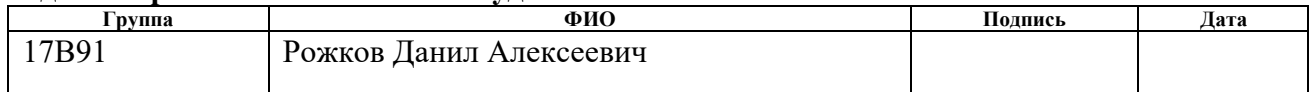

#### **ЗАДАНИЕ К РАЗДЕЛУ «ФИНАНСОВЫЙ МЕНЕДЖМЕНТ, РЕСУРСОЭФФЕКТИВНОСТЬ И РЕСУРСОСБЕРЕЖЕНИЕ»**

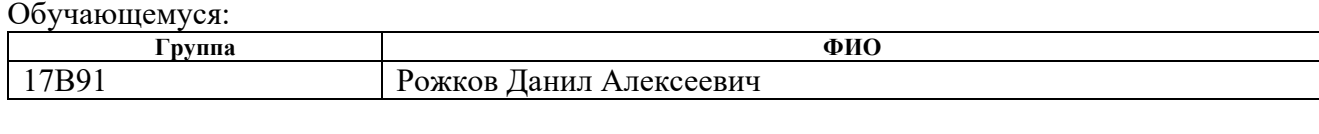

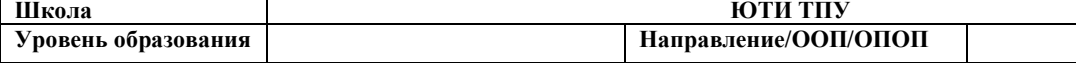

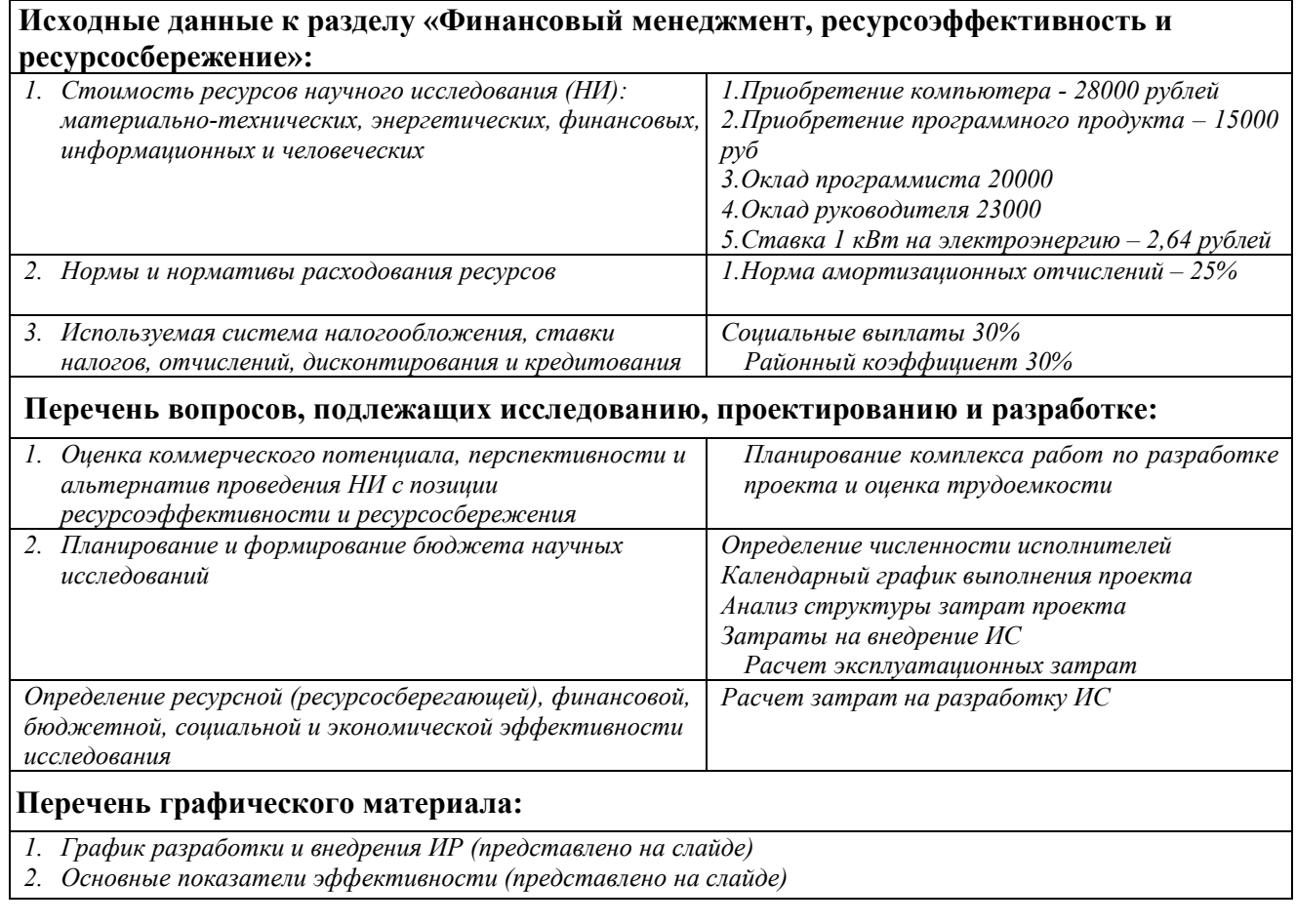

**Дата выдачи задания к разделу в соответствии с** 

#### **календарным учебным графиком**

#### **Задание выдал консультант по разделу «Финансовый менеджмент, ресурсоэффективность и ресурсосбережение»:**

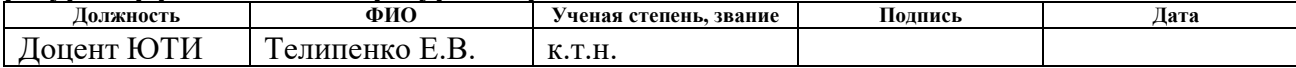

#### **Задание принял к исполнению обучающийся:**

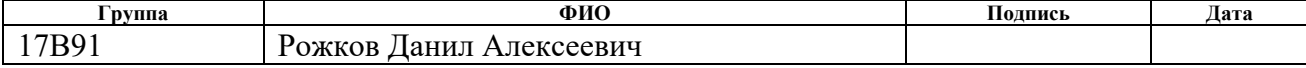

#### **ЗАДАНИЕ К РАЗДЕЛУ «СОЦИАЛЬНАЯ ОТВЕТСТВЕННОСТЬ»**

Обучающемуся:

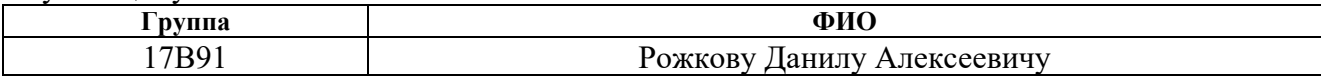

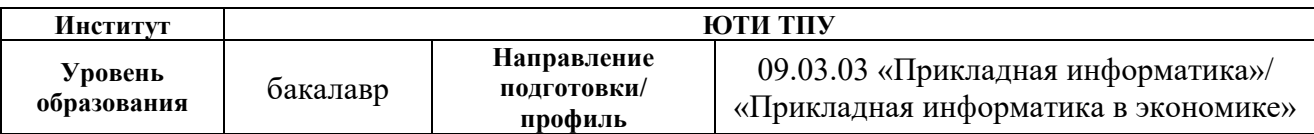

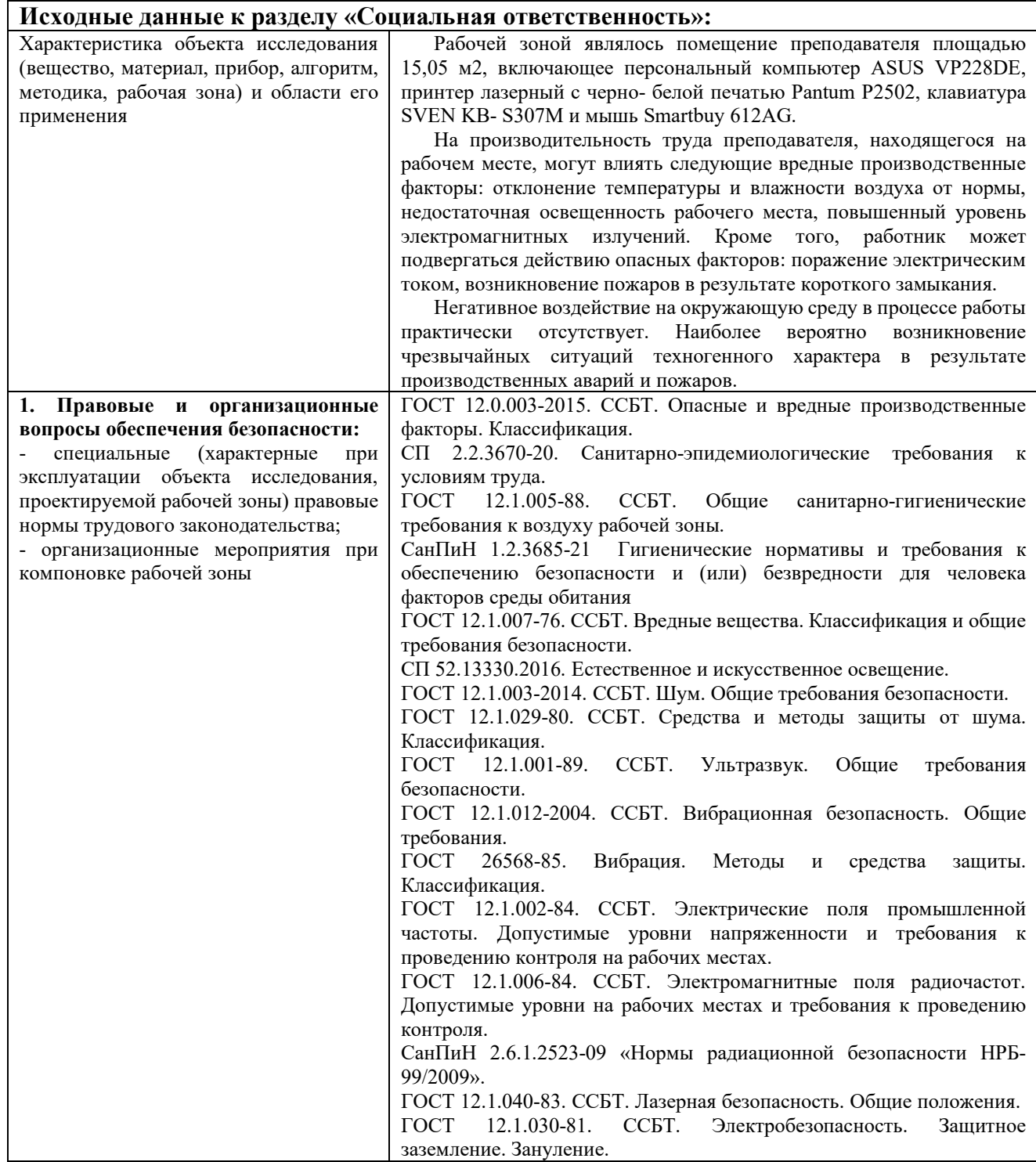

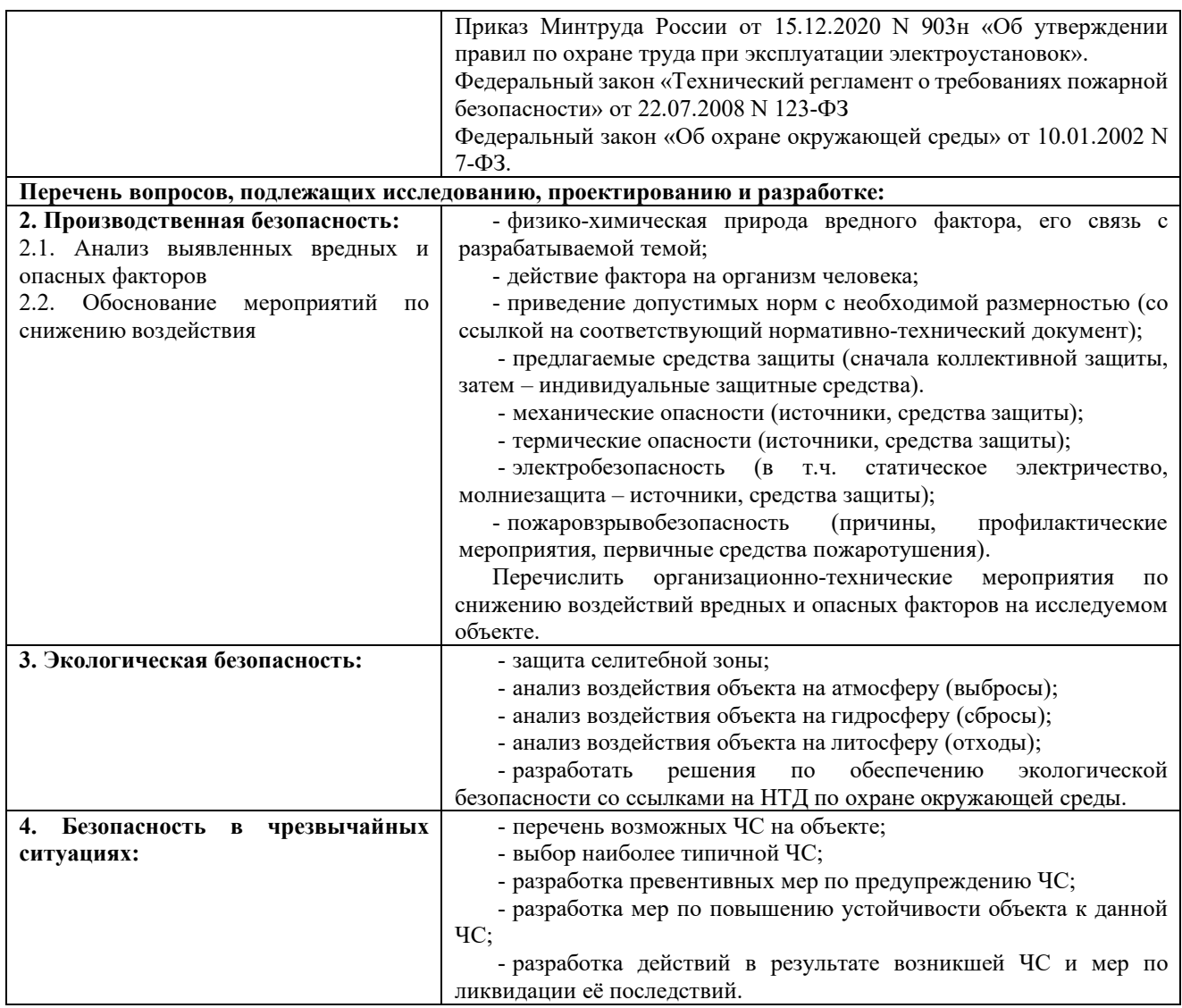

# **Дата выдачи задания к разделу в соответствии с календарным**  20.04.2023 г. **учебным графиком**

# **Задание выдал консультант по разделу «Социальная ответственность»:**

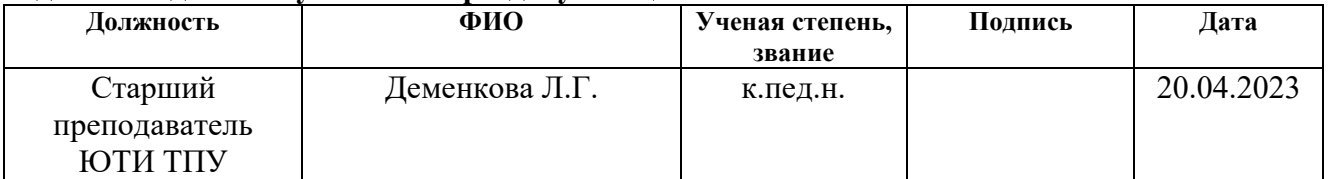

#### **Задание принял к исполнению обучающийся:**

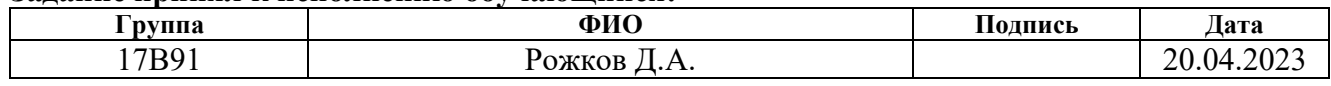

#### Abstract

The bachelor's qualification work contains 74 pages, 23 figures, 11 tables, 18 sources, 2 appendices.

Keywords: projects, assessment, application, mobile, reference books, reports, accounting, analysis.

The object of the research is the process of accounting, evaluation and analysis of project activities of students on the basis of the Yurginsky Technological Institute of Tomsk Polytechnic University.

The purpose of the work is to develop a mobile application for automating the process of accounting and analyzing the results of evaluating students' project activities.

In the course of the research, a literature review, theoretical data analysis, a review of analogues, design and development of a mobile application were carried out, and the economic effect of the introduction of this system in the organization was determined.

As a result, the designed information system will perform the following functions:

accounting of projects and project teams, customers, curators and project experts.

- evaluation of the results of project activities.
- analysis of the received estimates.

Development environment: "1C: Enterprise 8.3". Scope of application: automation of the process of accounting and analysis of project activities.

In the future, it is planned to finalize the system, namely: the possibility of multi-user mode; upload data from the system; access rights differentiation; finalize the process of evaluating project activities according to the methodology.

The explanatory note is made in the Microsoft Word 2019 text editor.

## Реферат

Бакалаврская квалификационная работа содержит 74 страниц, 23 рисунка, 11 таблиц, 18 источников, 2 приложения.

Ключевые слова: проекты, оценка, приложение, мобильное, справочники, отчеты, учет, анализ.

Объектом исследования является процесс учета, оценки и анализа проектной деятельности обучающихся на базе Юргинского технологического института Томского политехнического университета.

Цель работы – разработка мобильного приложения для автоматизации процесса учета и анализа результатов оценки проектной деятельности студентов.

В процессе исследования проводился обзор литературы, теоретический анализ данных, обзор аналогов, проектирование и разработка мобильного приложения, а также определялся экономический эффект внедрения данной системы в организации.

В результате спроектированная информационная система, будет выполнять следующие функции:

учет проектов и проектных групп, заказчиков, кураторов и экспертов проекта.

− оценка результатов проектной деятельности.

анализ полученных оценок.

Среда разработки: «1С: Предприятие 8.3». Область применения: автоматизация процесса учета и анализа проектной деятельности.

В будущем планируется доработка системы, а именно: возможность многопользовательского режима; выгружать данные из системы; разграничение прав доступа; доработать процесс оценки проектной деятельности согласно методике.

Пояснительная записка выполнена в текстовом редакторе Microsoft Word 2019.

Сокращения, обозначения, термины и определения

ИС – информационная система.

АРМ – автоматизированное рабочее место

ПП – программный продукт.

БД – база данных.

ПЭВМ – персональная электронно-вычислительная машина.

СУБД – система управления базами данных.

SQL (structured query language) — язык структурированных запросов.

PostgreSQL — свободная объектно-реляционная система управления базами данных.

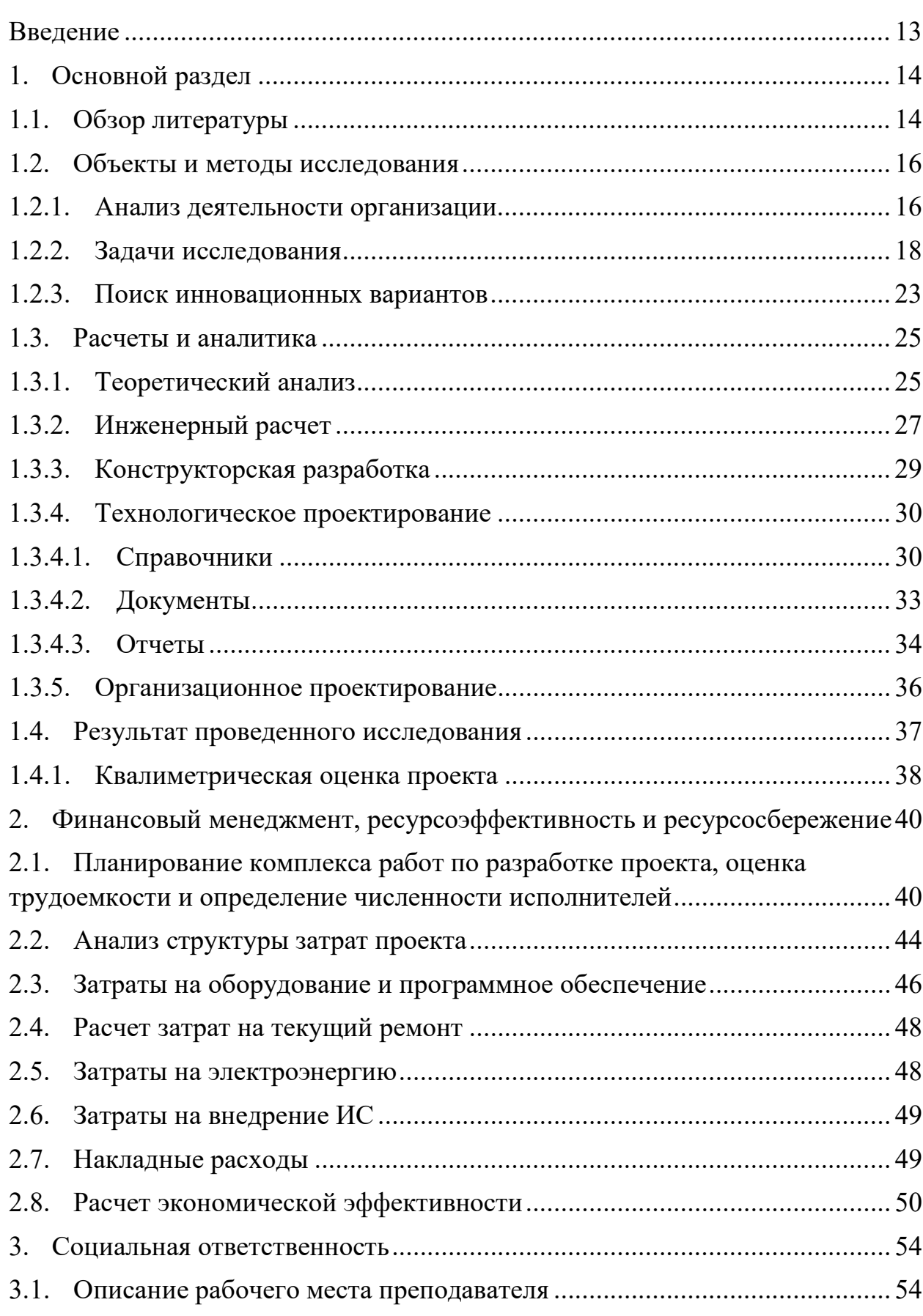

# Оглавление

С.

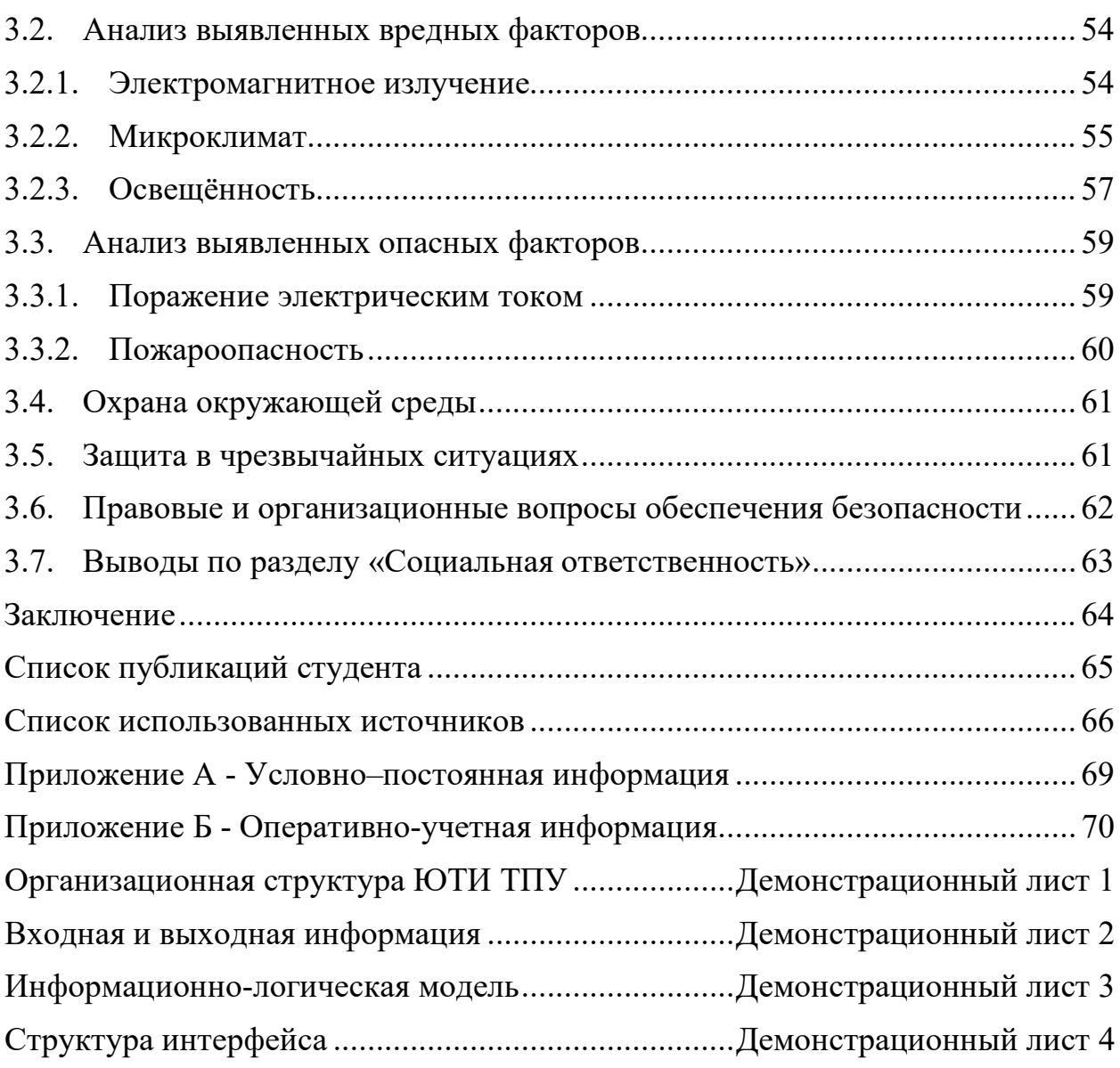

#### Введение

<span id="page-12-0"></span>Проектная деятельность является важной частью образовательного процесса в любом вузе. В связи с чем стоит задача оценки результатов проектной деятельности студентов. При этом необходимо учитывать вклад каждого участника в достижение общего результата, полноту выполнения задания заказчика, соответствие текущему уровню развития техники и технологий. Очевидно, что в процесс оценки вовлечено немало заинтересованных сторон. За счет обеспечения оперативности доступов и удобства обработки данных можно организовать автоматизацию этих процессов в форме мобильного приложения.

Основной целью разрабатываемого приложения является автоматизация процесса оценки результатов, а также учет и анализ текущих результатов проектной деятельности обучающихся.

В качестве примера автоматизации была выбрана система проектной работы Юргинского технологического института Национального исследовательского Томского политехнического университета (ЮТИ ТПУ).

Данная система будет выполнять следующие функции:

учет проектов и проектных групп, заказчиков, кураторов и экспертов проекта.

− оценка результатов проектной деятельности.

анализ полученных оценок.

Для реализации цели работы необходимо решить следующие задачи:

изучить предметную область;

провести анализ входной и выходной информации, необходимой для работы разрабатываемой системы;

выбрать и обосновать среду для разработки программного продукта;

− спроектировать информационно-логическую модель;

− разработать структуру информационной базы данных;

- <span id="page-13-0"></span>1. Основной раздел
- 1.1. Обзор литературы

<span id="page-13-1"></span>Объектом исследования является процесс учета, оценки и анализа проектной деятельности обучающихся на базе Юргинского технологического института Томского политехнического университета.

Проблеме автоматизации оценки проектной деятельности обучающихся посвятили научные работы такие авторы, как Гуляева К.В., Баранов П. Ф., Горисев С.А., Ряшенцев И.В., Цимбалист Э.И., Кузьмина Т.А., Литасов А.В., Новиков М.Ю., Кузнецова Н.А.

Гуляева К.В. в своей статье «Проектирование информационной системы для ведения проектной деятельности студентами ТПУ» рассматривает создание информационной системы (ИС) для организации проектной деятельности при подготовке технических специалистов и ее дальнейшего внедрения как рабочего инструмента в процессе обучения по траектории Элитного технического образования Томского политехнического университета. [1]

В результате проектируемая ИС позволила создать площадку, объединяющую в себе набор функций для работы над студенческими проектами с теоретическими основами, познакомить студента с инструментами ведения проектной деятельности. Данные инструменты облегчают процесс реализации проектов в предметных областях, в которых студенты производят проектирование.

Авторы Баранов П. Ф., Горисев С.А., Ряшенцев И.В., Цимбалист Э.И в своей работе «Организация проектной деятельности студентов с использованием технологий National Instruments». [2]

В своей статье они описывают важность и эффективность использования среды программирования LabVIEW, которая позволит в значительной степени интенсифицировать процесс обучения и повысит качество оценки, а также упростит порядок оценивания проектной деятельности.

Кузьмина Т.А. в своей работе «Информационная система учета и анализа расхода химических реактивов при проведении лабораторных работ» [3] рассматривает разработку ИС, целью которой является автоматизация учета и анализа оценок результатов студенческих проектов.

В результате чего была спроектирована ИС для учета и анализа оценок результатов студенческих проектов, которая позволит вести учет проектов и проектных групп, учет оценок результатов студенческих проектов и анализ результатов студенческих проектов

Литасов А.В. в своей публикации «Разработка мобильного приложения для организации проектной деятельности студента» [4] описывает основные этапы разработки мобильного приложения для организации проектной деятельности студента.

В ходе исследования была разработана система автоматизации и мобилизация проектной деятельности в высших учебных заведениях.

Автор Кузнецова Н.А. в своем дипломном проекте «Информационная система учета и анализа проектной деятельности студента» [5] анализирует проектную деятельность студентов на базе высшего учебного заведения.

В результате разработана информационная система учета и анализа проектной деятельности студента со следующим функционалом: формирование проектной составляющей учебного плана, учет проектной деятельности студента, контроль проектной деятельности студента, анализ проектной деятельности студента.

Исходя их проведенного обзора можно сделать вывод что в данный момент на рынке отсутствует соответствующий программный продукт на базе мобильных устройств, который бы удовлетворял всем необходимым функциям, а именно:

- − Учет экспертов проекта,
- − Учет заказчиков проекта;
- − Учет проектных групп;
- − Учет проектов;

- − Оценка результата проектной деятельности
- − Анализ полученных оценок.
- <span id="page-15-0"></span>1.2. Объекты и методы исследования
- 1.2.1. Анализ деятельности организации

<span id="page-15-1"></span>История ЮТИ началась в ноябре 1957 года с учебно-консультационного пункта, затем он трансформировался в механико-машиностроительный факультет, а с 2003 года стал филиалом Томского политеха в Юрге.

И если в начале своей истории ЮТИ готовил кадры для Юргинского машиностроительного завода, то сейчас его выпускники работают механиками, конструкторами, технологами, программистами в ведущих компаниях России и других странах.

За 65 лет институт подготовил больше 6000 инженеров.

Сейчас Юргинский технологический институт — это более 500 студентов, восемь учебно-лабораторных корпусов. В них располагаются больше 70 лабораторий, оснащенных современным оборудованием.

Студенты учатся в ЮТИ по восьми образовательным программам — от сварочного производства и прикладной информатики до экономики и горного дела. Практика у студентов здесь занимает треть всего времени обучения.

Организационно-правовая форма предприятия – Федеральные государственные автономные учреждения

Вид деятельности – образовательная деятельность по образовательным программам высшего образования, основным программам профессионального обучения, дополнительным профессиональным программам и дополнительным общеобразовательным программам; научная деятельность; организация проведения общественно значимых мероприятий в сфере образования, науки и молодежной политики.

Задача, решаемая организацией:

‒ организация образовательного процесса в соответствии с Законом об образовании;

‒ организация и проведение профессиональной переподготовки и повышения квалификации специалистов и руководителей организаций, высвобождаемых работников, незанятого населения и безработных для формирования у них конкурентоспособных компетенций в направлении изменяющихся потребностей экономики, науки, производства;

‒ удовлетворение кадровых потребностей организации в соответствии с перспективами развития физической культуры и спорта;

‒ удовлетворение образовательных потребностей работников в получении знаний о новейших достижениях в отраслях науки и техники, передовом отечественном и зарубежном опыте.

Для оптимизации бизнес-процессов необходимо внедрить информационную систему, автоматизирующую деятельность организации по следующим направлениям:

‒ Учет проектов, проектных групп, заказчиков и экспертов;

‒ Оценка результатов проектной деятельности студентов;

‒ Анализ полученных оценок;

Директор ЮТИ ТПУ является руководителем и учредителем организации. Порядок деятельности директор ЮТИ ТПУ и принятия им решений устанавливается Уставом.

В соответствии со структурой управления верхний уровень управления представлен: директор ЮТИ ТПУ, ученый совет, зам. директора ЮТИ ТПУ.

Директору ЮТИ ТПУ непосредственно подчиняется заместитель, директор организует всю работу и несет полную ответственность за его состояние и деятельность. Директор представляет во всех учреждениях и организациях, распоряжается имуществом, заключает договора, издает приказы в соответствии с установленными полномочиями.

Заместитель директора осуществляет руководство отдельным направлением деятельности образовательного учреждения. Определяет цели и стратегию развития образовательного учреждения по курируемым

направлениям деятельности, руководит организационно-хозяйственной и финансово-экономической деятельностью.

Ученый совет осуществляет общее руководство университетом, направленное на объединение усилий руководства, научно-педагогических работников, административно-управленческого и учебно-вспомогательного персонала вуза на подготовку высококвалифицированных конкурентоспособных специалистов, координацию учебной, методической, научно-исследовательской, инновационной и воспитательной деятельности университета.

1.2.2. Задачи исследования

<span id="page-17-0"></span>В ЮТИ ТПУ отсутствует какая-либо информационная система по оценки результатов проектной деятельности студентов, учету проектов и проектных групп, анализ полученных оценок. Все эти процессы делаются либо вручную преподавателем, либо находятся в разных ИС и каждый раз приходится собирать всю информацию по частям.

Для этой цели в разработанной информационной системе предусмотрены отчеты, которые помогут преподавателю вести учет, производить оценку студенческих проектов и анализировать итоги проектной деятельности.

Выполнив анализ проблемы, которая встречаются во многих образовательных организациях, подобных ЮТИ ТПУ, были выделены основные направления решений:

1) внедрение организационных перспектив;

2) разработка операционных улучшений;

Рациональным предложением для решения проблем в организации документооборота является создание единой информационной системы оценки, учета и анализа проектной деятельности обучающихся.

Для решения поставленной задачи необходимо:

автоматизировать систему оценки результатов проектной деятельности студентов, учету проектов и проектных групп, анализ полученных оценок.

Основными функциями разрабатываемой информационной системы должны быть следующие:

‒ Учет проектов, проектных групп, заказчиков и экспертов;

‒ Оценка результатов проектной деятельности студентов;

‒ Анализ полученных оценок;

Перед проектированием функциональной модели необходимо определиться с входной и выходной информацией, для этого будем опираться на документооборот организации.

Всю входную информацию информационной системы можно разделить на условно-постоянную (будущие справочники) и оперативно-учетную (будущие документы). Условно-постоянная информация является постоянной и вносится при создании системы. Оперативно-учетная информация регистрирует какие-либо изменения в системе.

- ‒ Студенты
- ‒ Кураторы
- ‒ Проектные группы
- ‒ Группы
- ‒ Проекты
- Эксперты
- ‒ Оценка продукта ПД
- ‒ Оценка экспертной комиссии

В результате работы информационная система будет выдавать следующую выходную информацию, представленную отчетами:

- Лист оценки проекта членами экспертной комиссии;
- ‒ Итоговый протокол экспертной комиссии
- ‒ Отчет по проектам (динамика);
- ‒ Отчет по студентам (динамика);
- ‒ Проект;
- ‒ Итоговый протокол оценки проекта.

Общая IDEF-диаграмма изображена на рисунке 1.

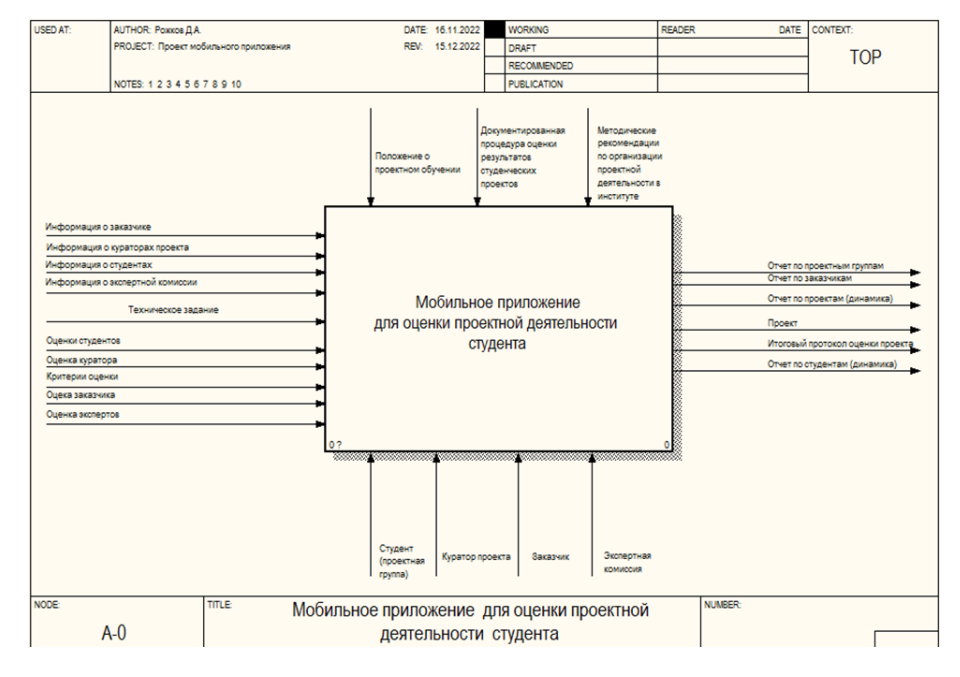

# *Рисунок 1 - Диаграмма информационной системы*

**USED AT:** DATE CONTEXT AUTHOR: Рожков Д.А. DATE: 16.11.2022 **NORKING** READER PROJECT: Проект моби REV: 25.12.2022 **DRAFT** RECOMMENDED NOTES: 1 2 3 4 5 6 7 8 9 10 PUBLICATION Положение о проектном<br>обучении Методические рекомендации по организации проектной **Tyge** .<br>деятельности в институте .<br>Информация о зака Отчет по проектн группам Информация о студентах Учет проектов, Отчет по Техническое задание проектных групп заказчикам Информация о кураторах п азчиков и экспер **N<sub>po</sub>** Информация о экспертной Оценки студентов Итоговый протокол оце<br>---------Оценка результатов Оценка куратора проектной деятельности проекта К<u>ритерии оценки</u> студентов Отчет по проектам Оцека заказчика (динамика) Оценка экспертов Отчет по студентам нализ полученных оце (динамика) (проектнаяроектаЗака<br>группа)

Функциональная диаграмма системы представлена на рисунке 2.

*Рисунок 2 - Функциональная диаграмма системы*

Рассмотрим подробнее каждую функцию, проведя их декомпозицию, как показано на рисунках 3-5.

Декомпозиция функции «Учет проектов, проектных групп, заказчиков и экспертов» обеспечивает сбор информации по студентам (проектным группам), кураторам, заказчикам и экспертов. Для функции «Учет проектов, проектных групп, заказчиков и экспертов» входной информацией является (рис. 3):

- ‒ Информация о заказчике;
- ‒ Информация о кураторах проекта;
- ‒ Информация о студентах;
- ‒ Информация о экспертной комиссии;
- ‒ Техническое задание.

Выходной информацией является:

- ‒ Отчет по проектным группам;
- ‒ Отчет по заказчикам;

‒ Проект.

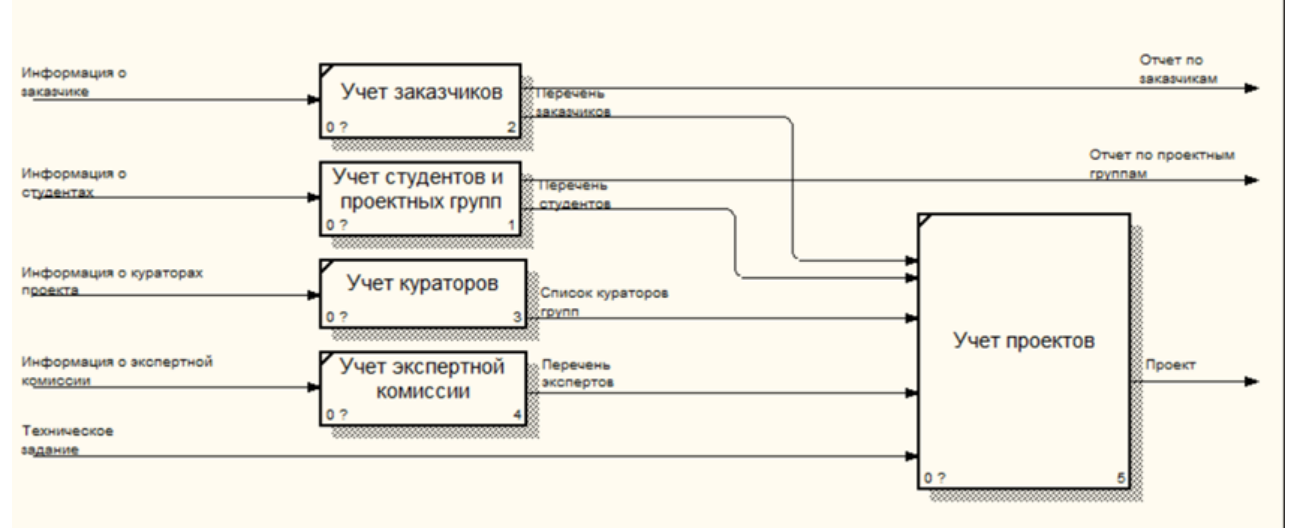

*Рисунок 3 - Декомпозиция функции «Учет проектов, проектных групп, заказчиков и экспертов»*

Декомпозиция функции «Оценка результатов проектной деятельности студентов» выполняет оценку проектной деятельности обучающихся. Для функции учет «Оценка результатов проектной деятельности студентов» входной информацией является (рис.4):

‒ Оценки студентов;

- ‒ Оценки кураторов;
- ‒ Критерии оценки;
- ‒ Оценка заказчика;
- ‒ Оценка экспертов.

Выходной информацией является:

‒ Итоговый протокол оценки проекта.

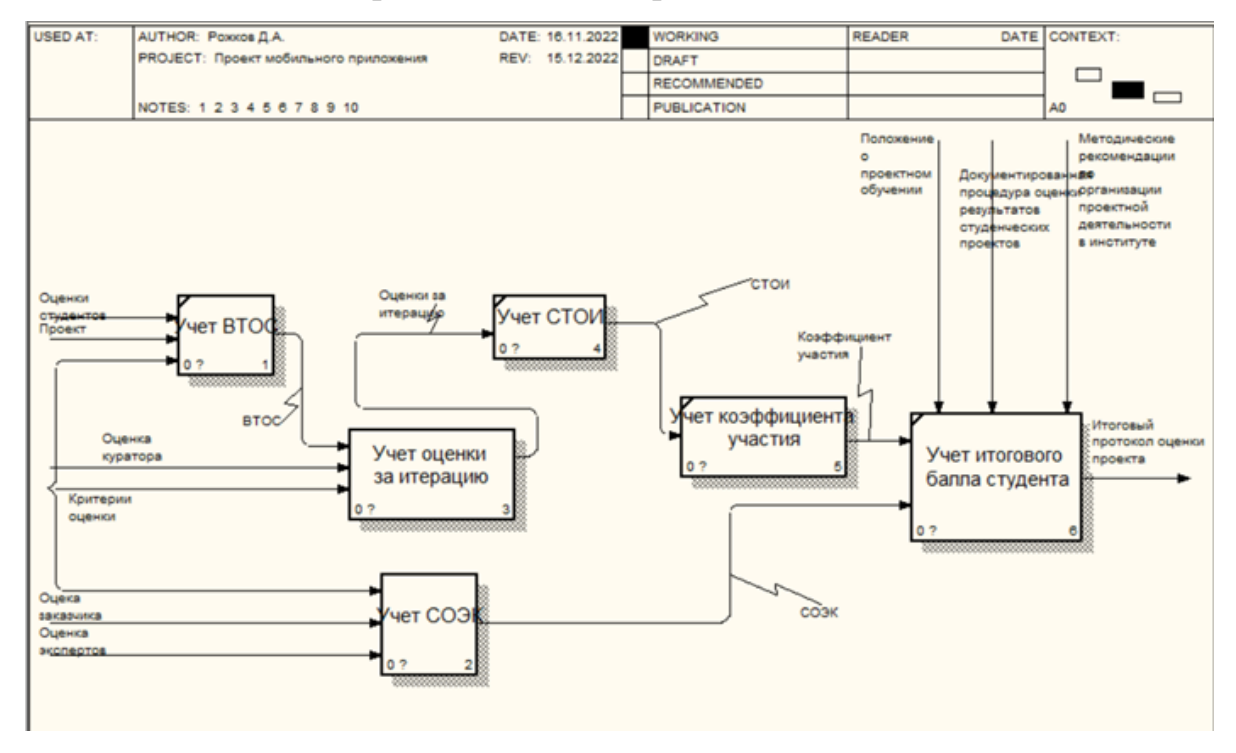

*Рисунок 4 - Декомпозиция функции «Оценка результатов проектной деятельности студентов»*

Декомпозиция функции «Анализ полученных оценок» анализирует оценки по проектной деятельности студентов. Для функции учет «У Анализ полученных оценок» входной информацией является (рис.5):

‒ Итоговый протокол оценки проекта.

Выходной информацией является:

- ‒ Отчет по проектам (динамика);
- ‒ Отчет по студентам (динамика).

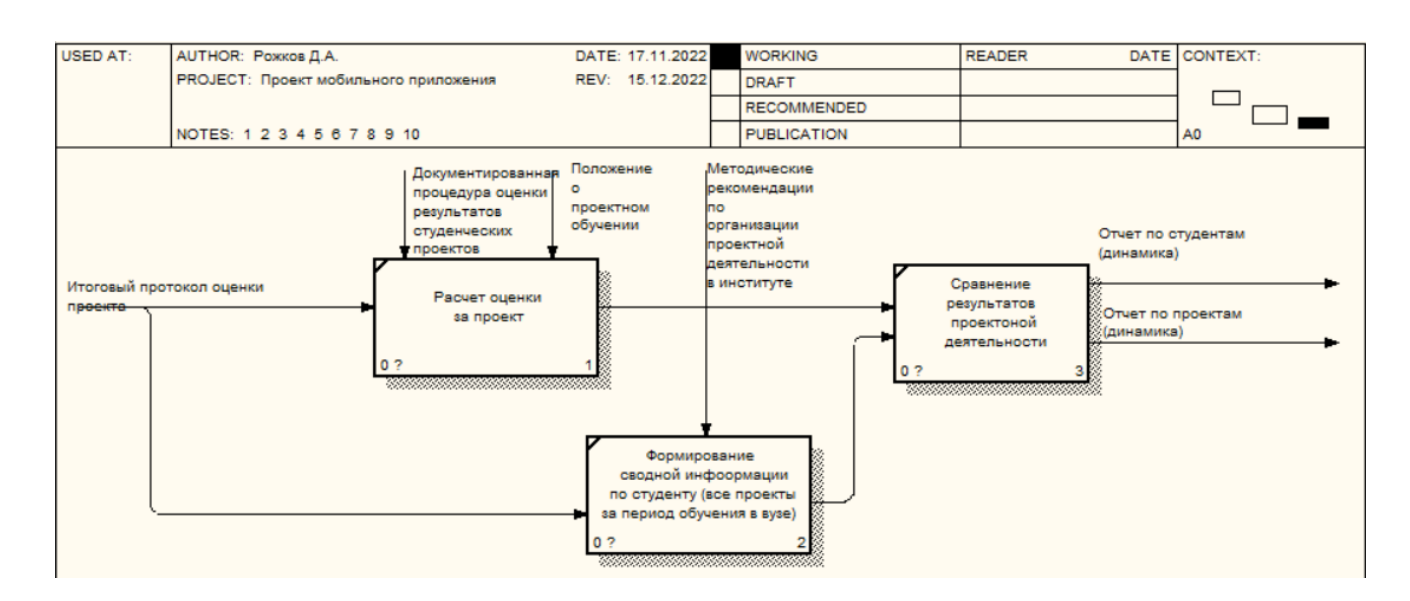

*Рисунок 5 - Декомпозиция функции «Анализ полученных оценок»*

#### 1.2.3. Поиск инновационных вариантов

<span id="page-22-0"></span>В настоящее время существует множество программных решений, для автоматизации образовательного процесса. В данной работе мы рассмотрим пару наиболее распространённых решений:

- 1. БИТ.ВУЗ.Учебная часть
- 2. АИС «ЭПО»

БИТ.ВУЗ.Учебная часть – предназначена для автоматизации всего цикла задач учебной части вуза в части обеспечения процесса обучения студента. [6] Приложение дополняется удобным интерфейсом и простой в освоении структурой.

В личном кабинете осуществляется полный контроль всех процессов организации: от формирования и хранения личных дел обучающихся до получения отчетности о результатах сдачи сессий, госэкзаменов, государственной аттестации, защиты дипломных работ за учебный год. Программное решение представлено на рисунке 6.

Программа обеспечивает выполнение следующих функций:

‒ Формирование и хранение личных дел студентов;

‒ Импорт-экспорт учебных планов в формате GosInsp для прохождения аккредитации по государственным стандартам;

‒ Формирование приказов, регламентирующих процесс обучения: о зачислении, отчислении, переводе, утверждении тем курсовых и дипломных работ и др.;

‒ Получение отчетности о количестве студентов, а также отчисленных и находящихся в академическом отпуске;

‒ Получение сводных отчетах по успеваемости и задолженности

‒ Получение отчетности о результатах сдачи сессий, госэкзаменов,

государственной аттестации, защиты дипломных работ за учебный год и др.

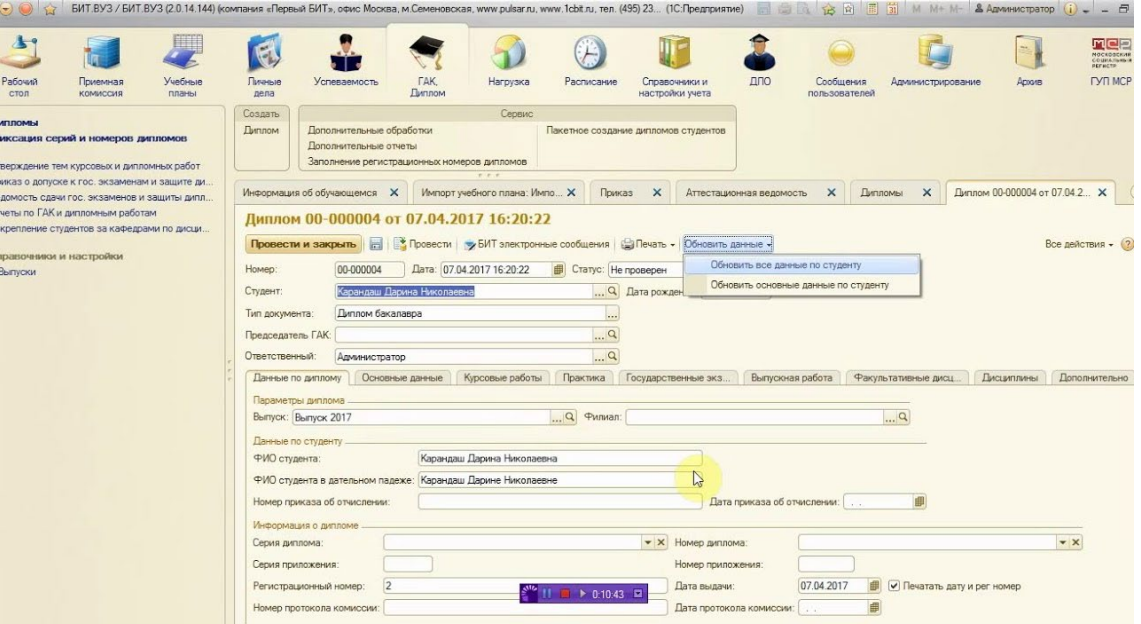

#### *Рисунок 6 - БИТ.ВУЗ.Учебная часть*

АИС «ЭПО веб-ориентированный программный продукт для организации полного цикла управления проектами, программами и портфелями проектов, как в коммерческих организациях, так и в органах государственной власти и местного самоуправления. [7]

Программа обеспечивает выполнение следующих функций:

- возможность ведения зачетных и экзаменационных ведомостей;

- проставлять оценки учащимся, оставлять комментарии оценкам и к занятию, проставлять посещаемость обучающихся;

- вести расписание занятий за любой учебный период (четверть, триместр, полугодие, год);

- возможность ведения реестра выпускников образовательного учреждения. В АИС «ЭПО» предусмотрен механизм печати дипломов;

- возможность создания собственных шаблонов документов, например приказ об отчислении, шаблон контракта на обучение, справка и т.д.;

- возможность ведения базы данных всех сотрудников и обучающихся образовательного учреждения.

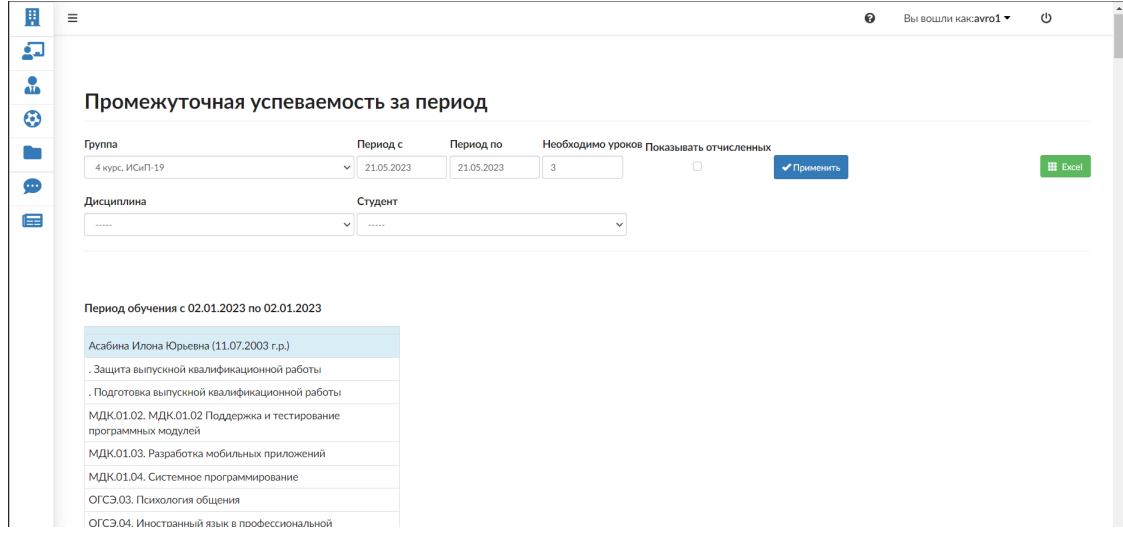

*Рисунок 7 – АИС «ЭПО»*

#### <span id="page-24-0"></span>1.3. Расчеты и аналитика

#### 1.3.1. Теоретический анализ

<span id="page-24-1"></span>База данных информационной системы оценки и анализа результатов студенческих проектов реализована в виде реляционной СУБД, структура которой позволяет оптимально хранить информацию и отображать ее по запросу пользователя. Платформа «1С:Предприятие 8.3» использует для хранения данных реляционную СУБД. Важным моментом является то, что платформа может использовать как базу данных в формате популярных СУБД, такие как, Postgre SQL и Oracle.

При разработке информационной системы на базе платформы 1С: Предприятие 8.3 открыты большие возможности интеграции с существующими базами данных.

В ходе анализа предметной области, была спроектирована инфологическая модель, представленная на рисунке 8. Определены сущности,

атрибуты и оперативно-учетная информация модели. Подробный перечень которых представлен в таблицах 1-2.

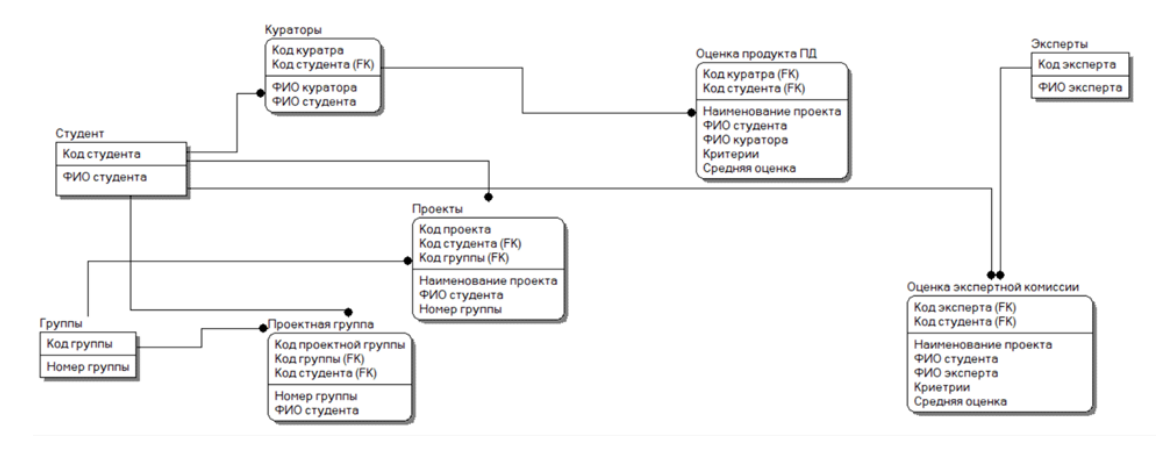

Рисунок 8 – Информационно-логическая модель

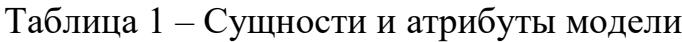

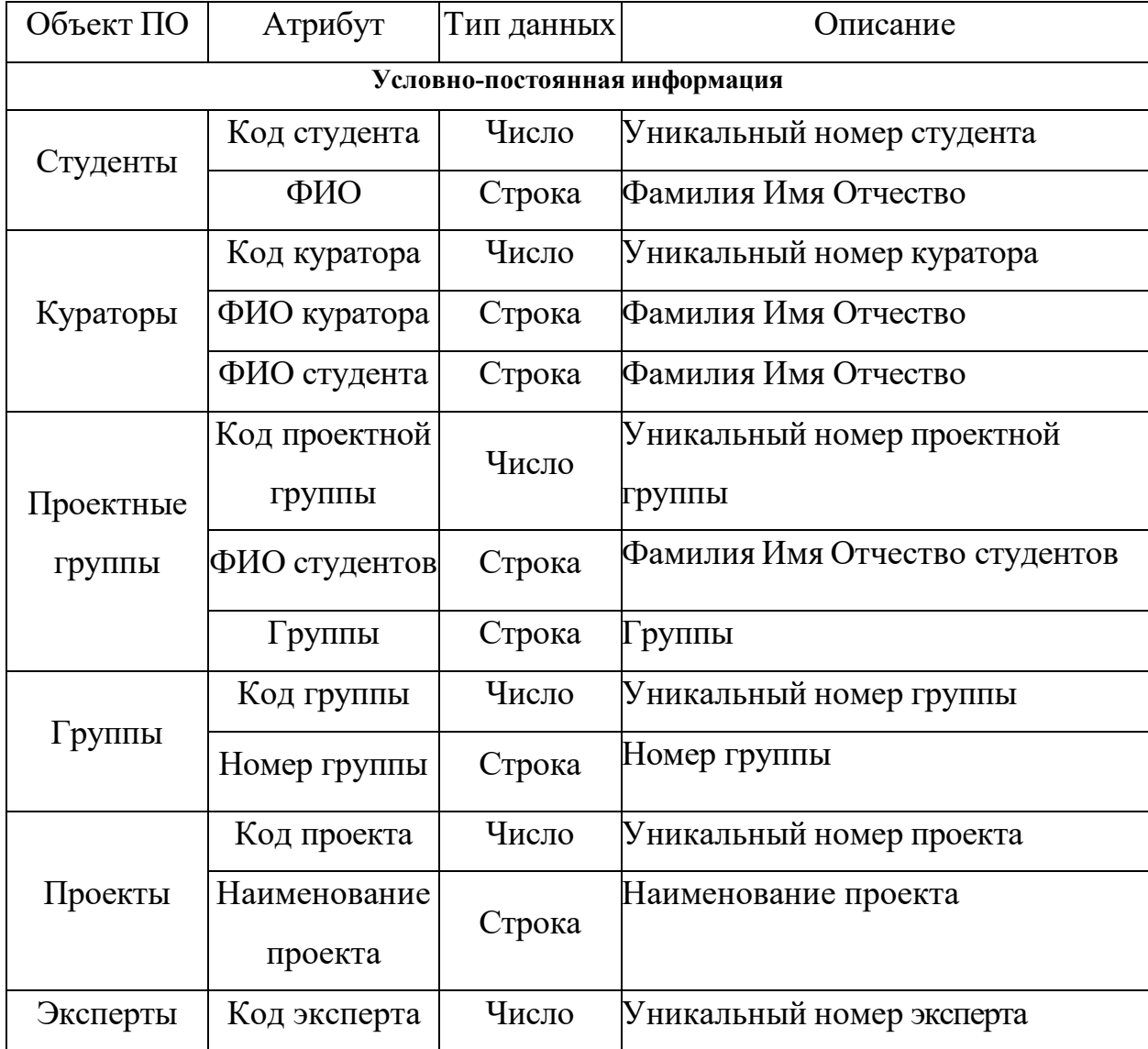

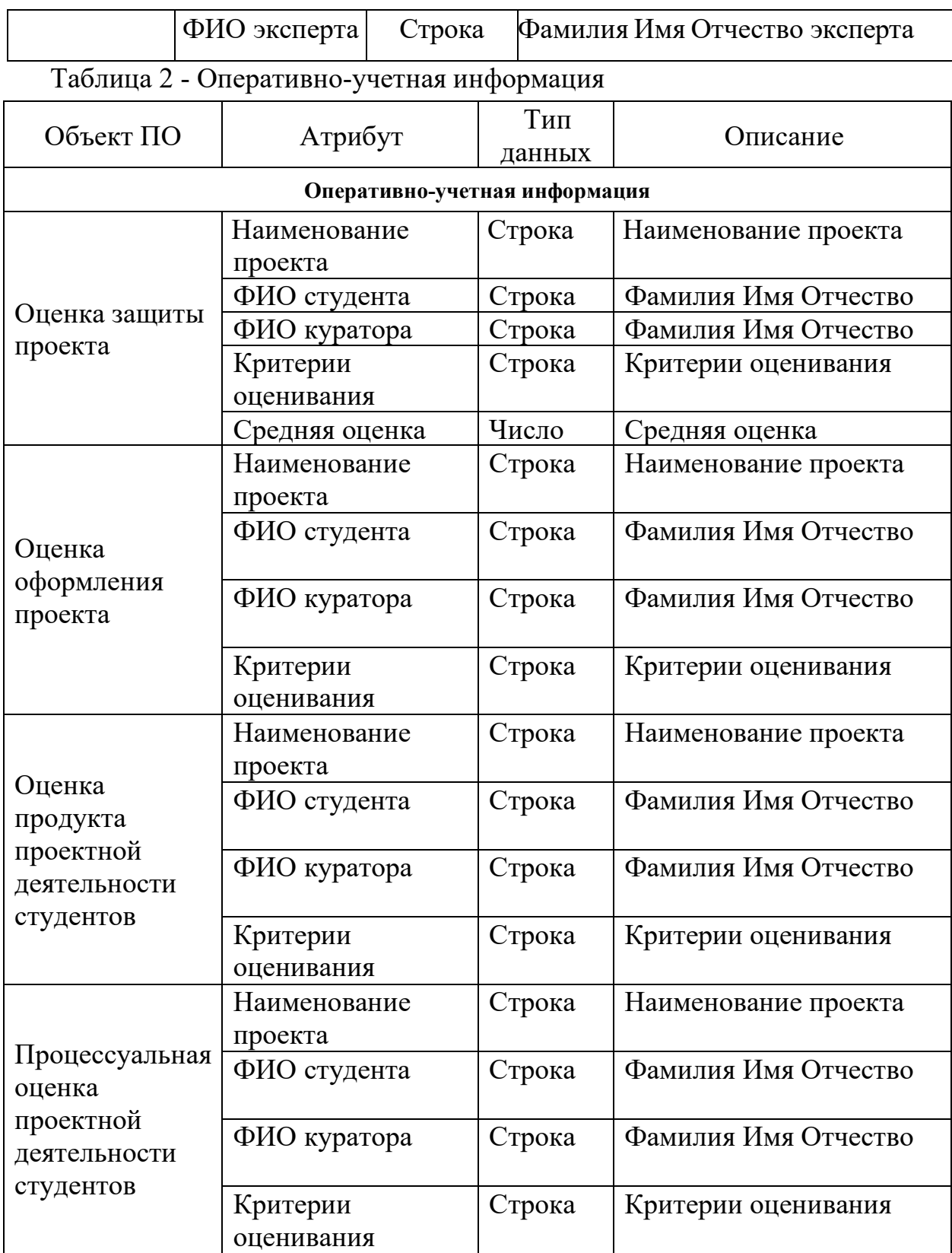

# <span id="page-26-0"></span>1.3.2. Инженерный расчет

Основными пользователями системы являются:

• преподаватель: заполнение списка групп, оценивание студенческих проектов по заданным критериям, анализ полученных результатов;

• студент: заполнение информации о проекте, оценивание работ своих одногруппников;

• заказчик: внесение в базу технического задания, оценка студенческих проектов;

• эксперт: оценка студенческих проектов

• администратор информационной системы: поддержка и обслуживание системы.

В информационной системе существует многопользовательский режим, что позволяет работать в системе нескольким пользователям одновременно.

Требования к ИС со стороны пользователя:

• учет проектов и проектных групп, заказчиков, кураторов и экспертов проекта.

- оценка результатов проектной деятельности.
- анализ полученных оценок.

Так как мобильное приложение реализовано с помощью программы 1С Предприятие, определим минимальные системные требования для АРМ пользователя:

- Операционная система Windows/Android
- процессор Intel Core i3 2400 Мгц и выше;
- оперативная память 2048 Мб и выше;
- жесткий диск 250 Гб и выше;
- USB-порт;

Системные требования для 64 разрядного сервера 1С: Предприятие следующие:

• процессор с архитектурой x86-64 (Intel с поддержкой EM64T, AMD с поддержкой AMD64);

• оперативная память 4048 Мб и выше;

- жесткий диск 500 Гб и выше;
- USB-порт;

#### <span id="page-28-0"></span>1.3.3. Конструкторская разработка

1С: Предприятие является сегодня технологической платформой создания бизнес-приложений, и это подтверждается тем простым фактом, что профессиональных программистов, использующих данный инструмент, как минимум тысяч десять. Более того, в нашей стране фактически сформировалось сообщество 1С-программистов, далеко выходящее за рамки круга официальных партнеров фирмы.

При этом хотелось бы обратить внимание на маркетинговые вопросы продвижения платформы – успех во многом определяется постоянно поддерживаемыми типовыми решениями (число которых все время растет), представляющими собой хороший фундамент для новых разработок – писать абсолютно новую конфигурацию все же очень трудоемко.

Как любой инструмент, «1С: Предприятие» имеет свои достоинства и недостатки: в нем много интересных решений, которых явно не хватает в других языках программирования. Однако ряд архитектурных идей и конкретная реализация отдельных элементов технологии оказываются не вполне оптимальными.

Но что бесспорно – в данном случае мы имеем дело с глубоко продуманной и хорошо реализованной технологией, обладающей большим потенциалом развития. Уже то, что при критическом анализе российский инструментарий сравнивается с признанными мировыми лидерами средствами разработки, говорит о многом.

Платформа «1С: Предприятие 8» содержит такие инструменты для выполнения поставленных задач, как визуальное описание структур данных, написание программного кода, визуальное описание запросов, визуальное описание интерфейса, описание отчетов, отладка программного кода, профилирование. В ее составе: развитая справочная система, механизм ролевой настройки прав, инструменты создания дистрибутивов, удаленного обновления приложений, сравнения и объединения приложений, ведения журналов и диагностики работы приложения.

<span id="page-29-0"></span>1.3.4. Технологическое проектирование

1.3.4.1. Справочники

<span id="page-29-1"></span>Разрабатываемый мобильный продукт будет содержать 6 основных справочников.

Справочник «Студенты» включает в себя всю информацию об обучающихся.

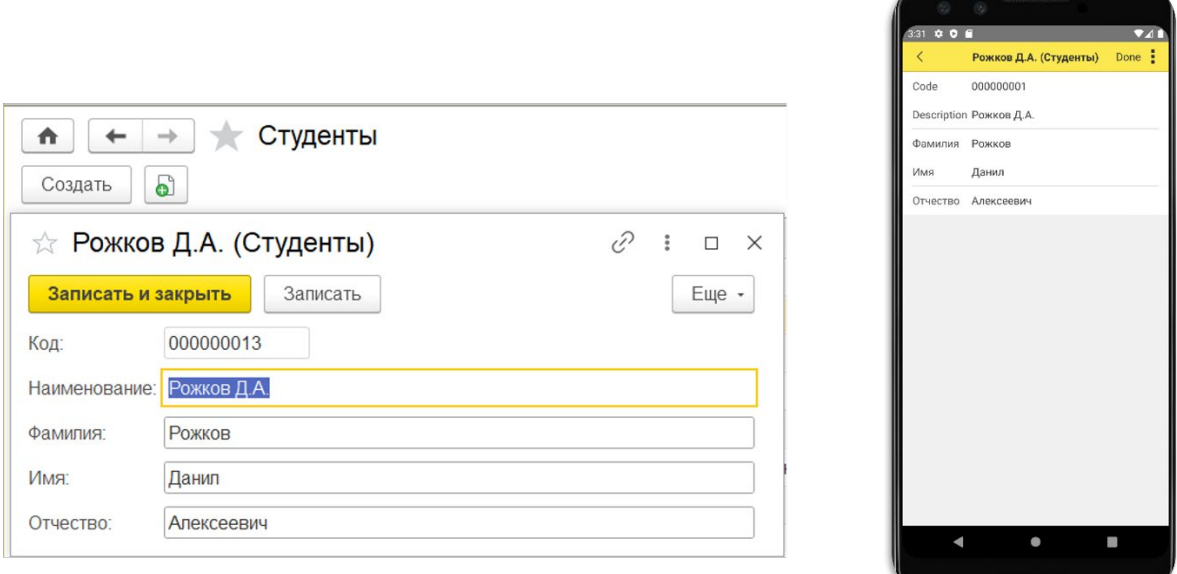

Рисунок 9 – Форма списка и форма элемента справочника «Студенты»

Справочник «Кураторы» включает в себя персональные данные куратора. Табличная часть справочника содержит информацию о студентах.

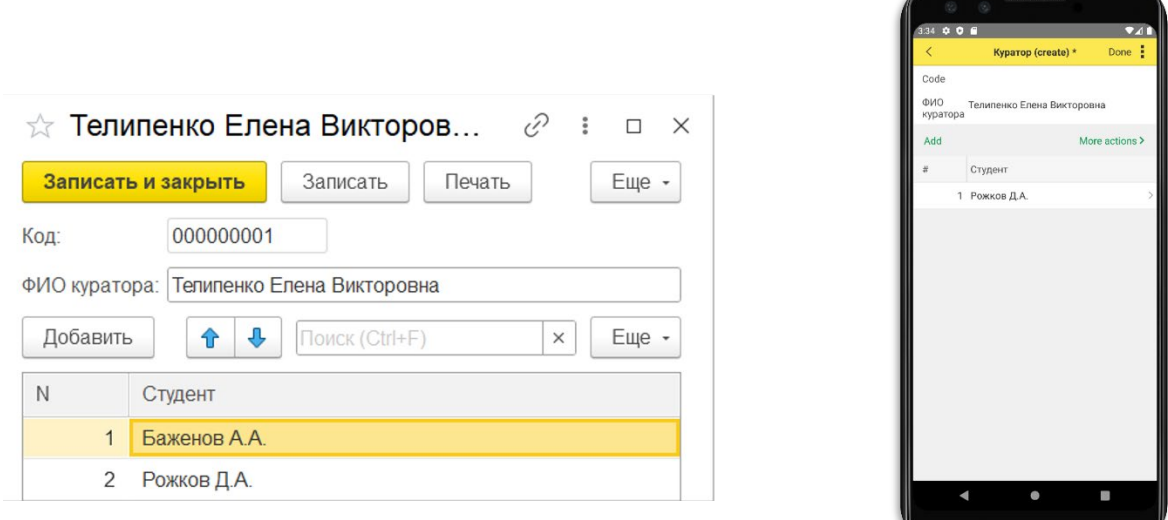

Рисунок 10 – Форма списка и форма элемента справочника «Кураторы» Справочник «Проектные группы» включает в себя информацию о подгруппе и студенте, кураторе и о группе, в которой студент обучается.

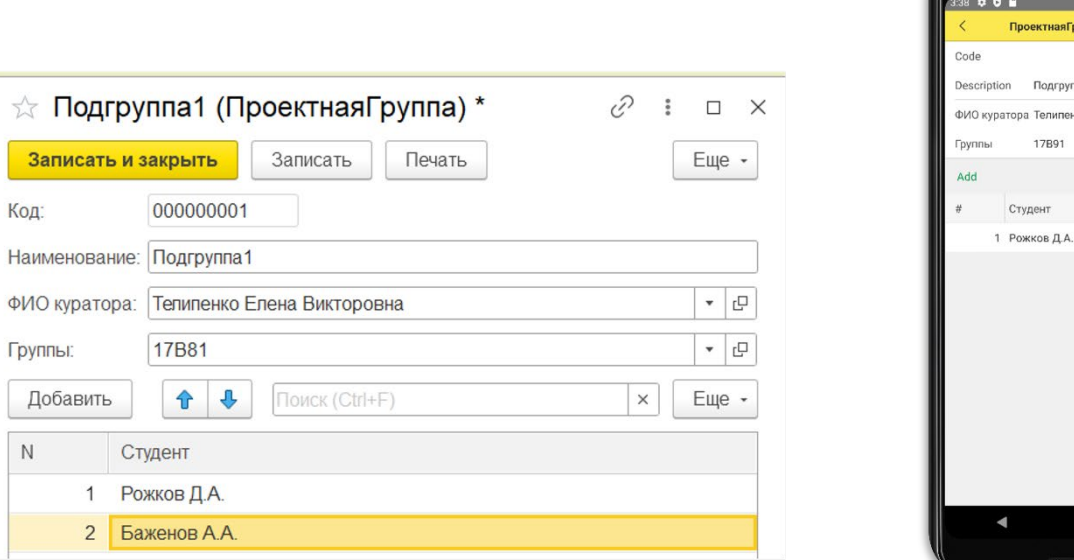

Рисунок 11 – Форма списка и форма элемента справочника «Проектные группы»

Справочник «Группы» включает в себя информацию о группе в которой студент обучается.

ектнаяГруппа (create) \* Done :

г Телипенко Елена Викторо... (2)

 $\odot$ 

More actions >

Подгруппа 1

17R91

лент

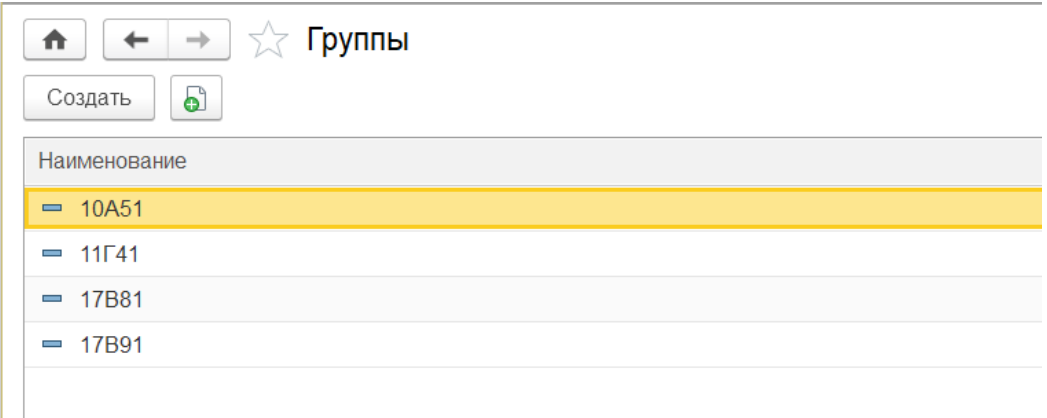

Рисунок 12 – Форма списка и форма элемента справочника «Группы»

Справочник «Проекты» включает в себя информацию о студенческих проектах.

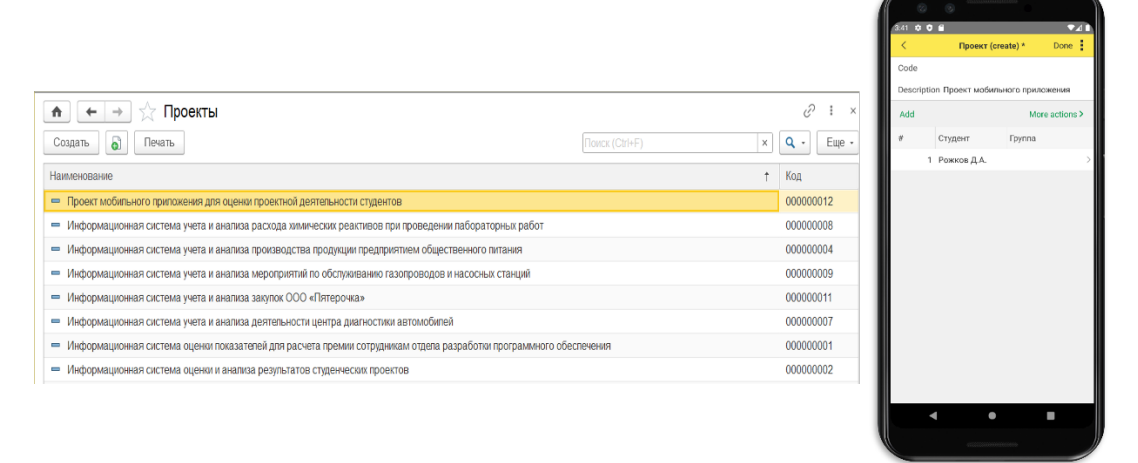

Рисунок 13 – Форма списка и форма элемента справочника «Проекты»

Справочник «Заказчики» включает в себя информацию о заказчиках.

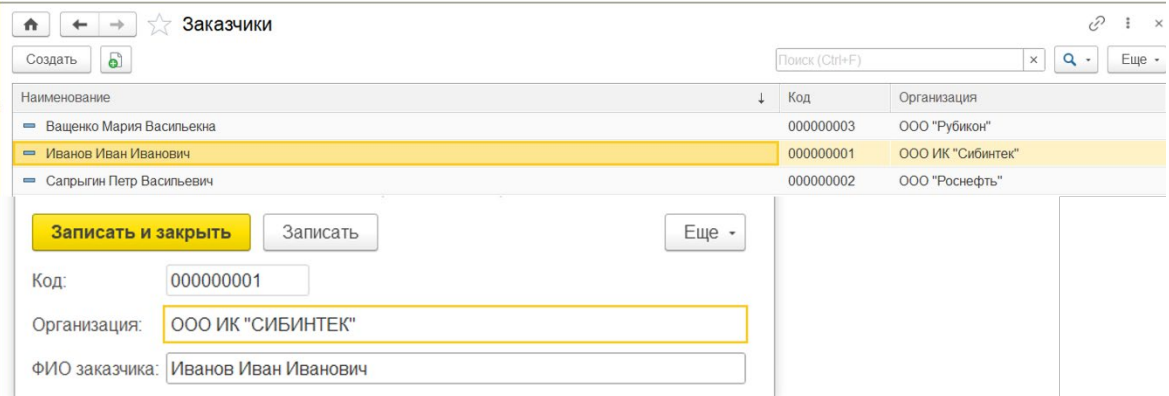

Рисунок 13 – Форма списка и форма элемента справочника «Заказчики»

Справочник «Эксперты» включает в себя информацию о экспертах.

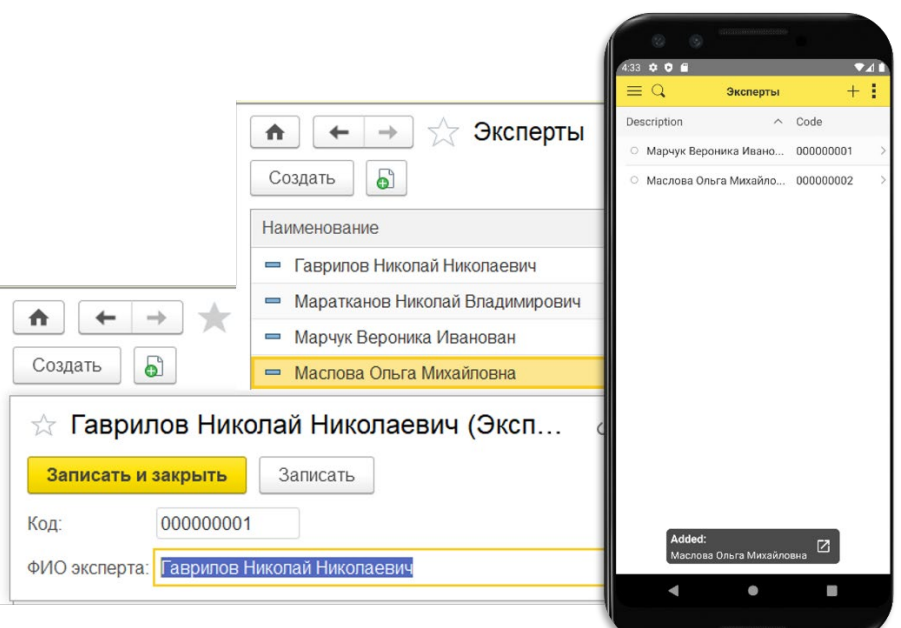

<span id="page-32-0"></span>Рисунок 14 – Форма списка и форма элемента справочника «Эксперты»

# 1.3.4.2. Документы

Для формирования оперативно-учетной информации в информационной системе предусмотрены следующие документы:

Документ «Оценка защиты проекта» выводит информацию о защите проекта, формирует средний бал, из которого в дальнейшем формируется отчет «Защита проекта».

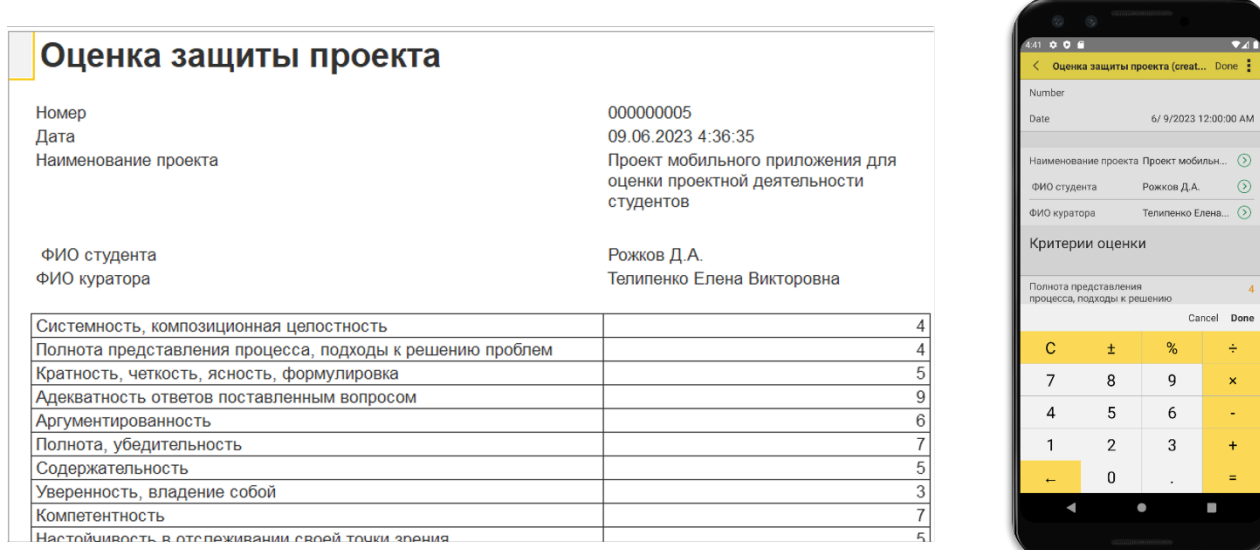

Рисунок 15 – Документ «Оценка защиты проекта»

Документ «Оценка продукта проектной деятельности студента» содержит информацию о средней оценки проекта заказчиком.

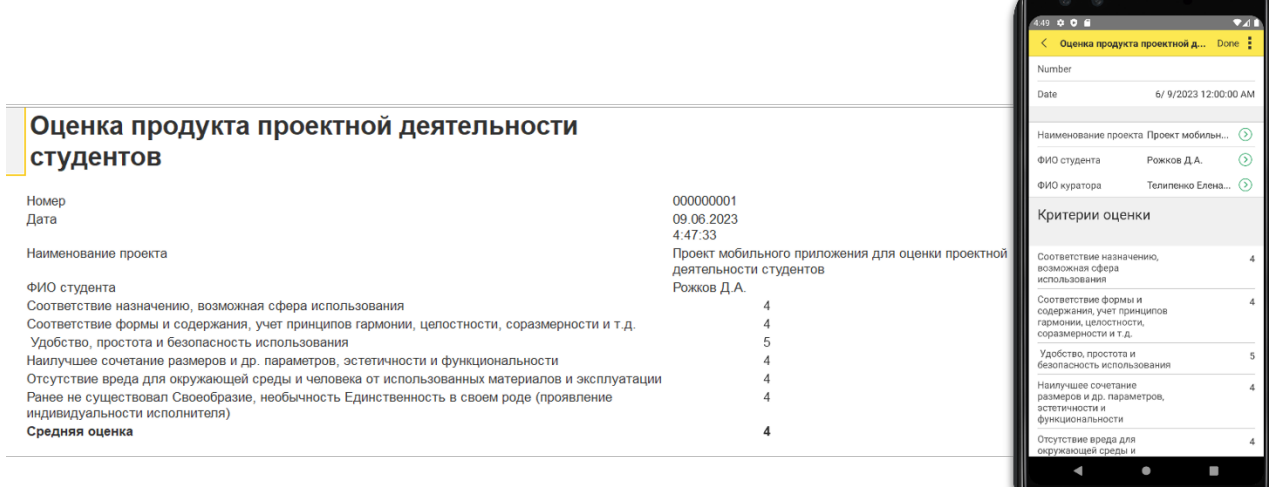

Рисунок 16 – Документ «Оценка продукта проектной деятельности студента» Документ «Оценка продукта проектной деятельности студента» содержит информацию о средней оценки проекта экспертной комиссией.

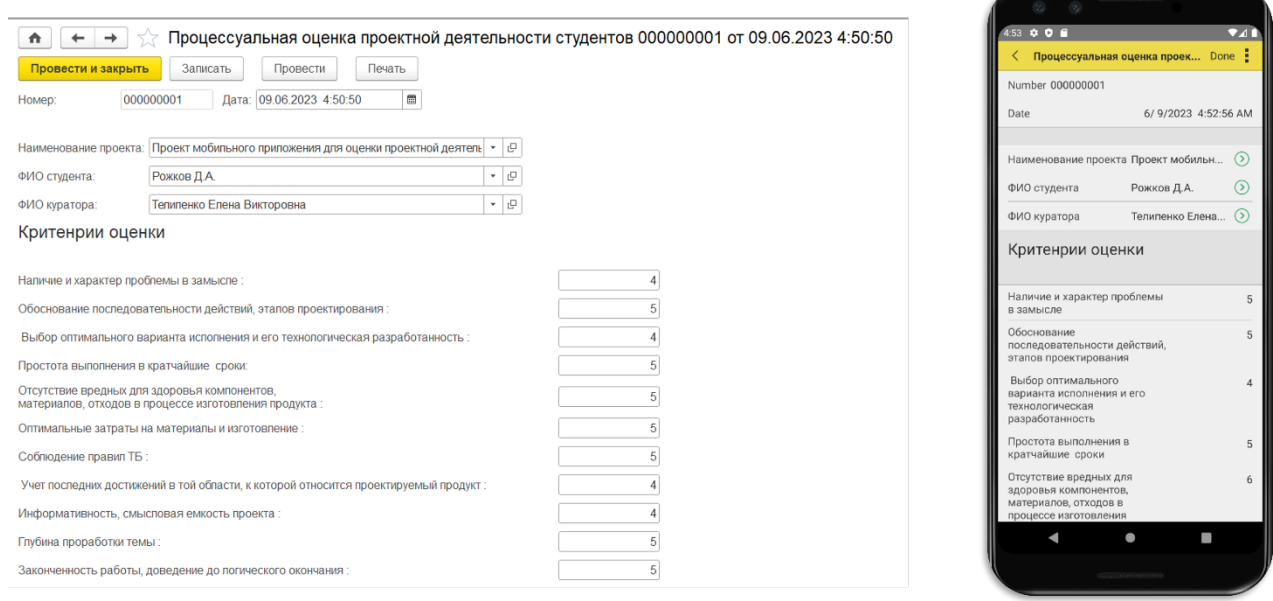

<span id="page-33-0"></span>Рисунок 17 – Документ «Оценка продукта проектной деятельности студента»

# 1.3.4.3. Отчеты

Далее представлены отчеты проекта ИС: Отчет «Проектная группа» предназначен для вывода списка проектных групп.

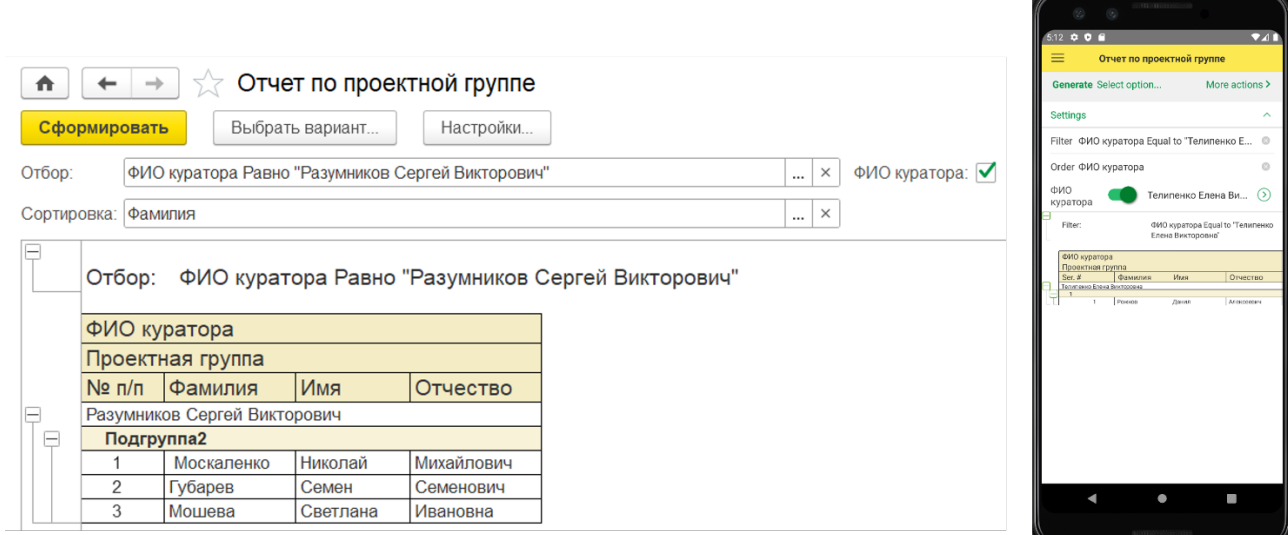

# Рисунок 18 – Отчет «Проектная группа»

Отчет «Проекты» содержит информацию о студенте, а также наименование темы проекта.

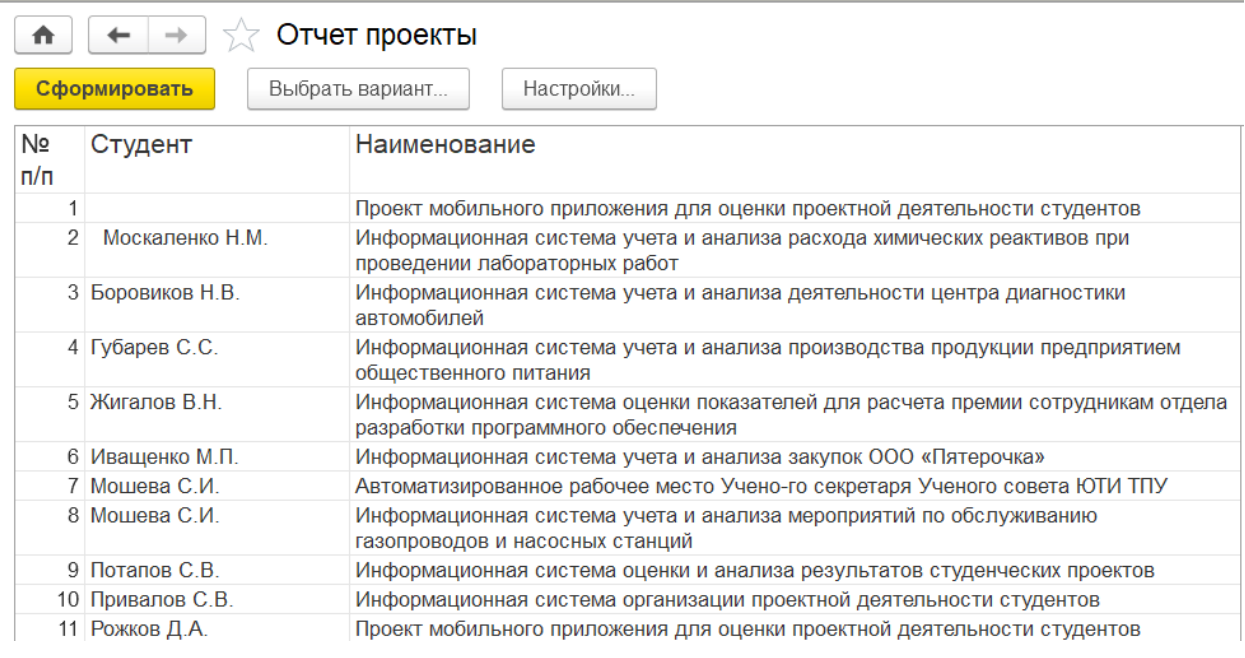

# Рисунок 19 – Отчет «Проекты»

Отчет «Защита проекта» строиться на основании средней оценки за проект и в виде диаграммы отображает оценки проектной деятельности.

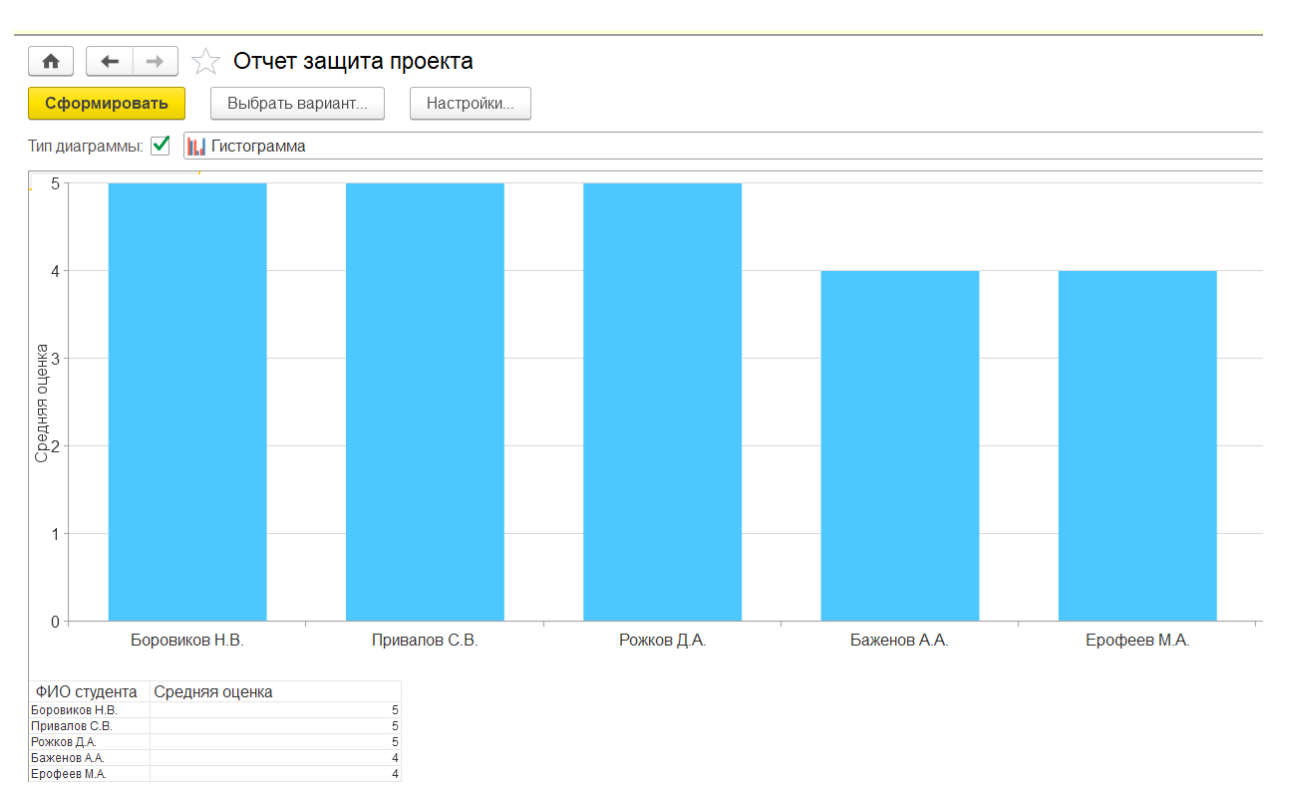

Рисунок 20 – Отчет «Защита проекта»

# <span id="page-35-0"></span>1.3.5. Организационное проектирование

Перед началом использования мобильного приложения его необходимо установить на ваше мобильное устройство. Также необходимо запустить установочный файл «1С: Предприятие на АРМ пользователей, в соответствии с технической документацией. После успешной установки apk-файла необходимо запустить ярлык 1С: Предприятие

После запуска приложения перед пользователем открывается начальное окно и панель подсистем (рис.21). Пользователи могут добавлять информацию в имеющиеся справочники, создавать новые документы и формировать отчеты.
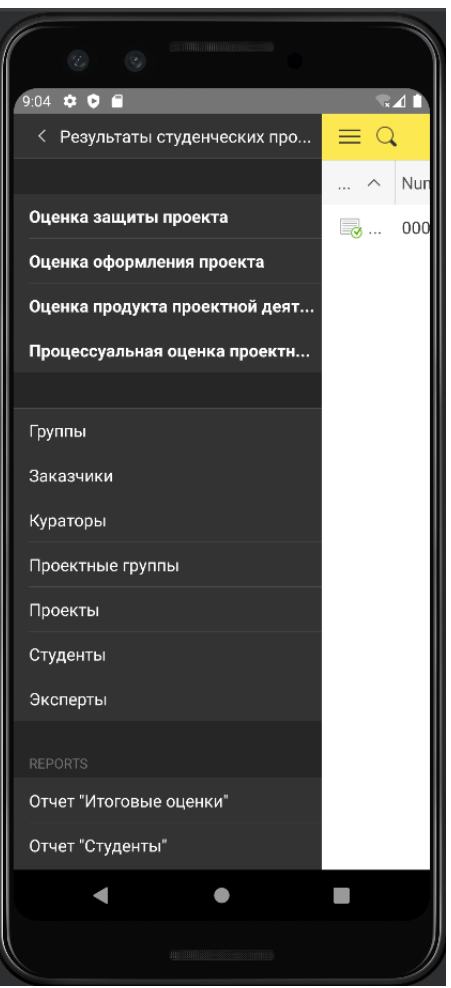

Рисунок 21 – Главная страница приложения

В режиме 1С: Конфигурация есть возможность можно создавать новые элементы конфигурации базы данных.

### 1.4. Результат проведенного исследования

Разработанное мобильное приложение для оценки результатов проектной деятельности студентов, полностью удовлетворяет поставленным целям и сформированным задачам.

Благодаря созданной для ЮТИ ТПУ информационной системе, появилась возможность автоматизировать процесс оценки проектной деятельности студентов, а также позволяет провести анализ проектной деятельности, что позволяет сократить время работы преподавателей.

Основными пользователями разработанной системы являются:

• преподаватель: заполнение списка групп, оценивание студенческих проектов по заданным критериям, анализ полученных результатов;

• студент: заполнение информации о проекте, оценивание работ своих одногруппников;

• заказчик: внесение в базу технического задания, оценка студенческих проектов;

• эксперт: оценка студенческих проектов

• администратор информационной системы: поддержка и обслуживание системы.

Были сформулированы следующие требования к мобильному приложению со стороны пользователей:

• учет проектов и проектных групп, заказчиков, кураторов и экспертов проекта.

• оценка результатов проектной деятельности.

• анализ полученных оценок.

Так как приложение было реализовано с помощью 1С, были определены минимальные системные требования для АРМ и составлена рекомендуемая сборка пользовательских компьютеров/мобильных устройств.

1.4.1. Квалиметрическая оценка проекта

В процессе работы был проведен анализ программ аналогов, в соответствии с этим было принято решение спроектировать свой программный продукт. Была разработана полная атрибутивная модель и определен глоссарий сущностей приложения. В качестве среды разработки было выбрано 1С: Предприятие 8.3.21 ввиду преимуществ данной платформы.

В результате разработки мобильного приложения мы получим информационную систему с возможностью учета всех членов образовательного процесса, учетом проектов, учетом оценок проектной деятельности. Программный продукт позволит автоматизировать процесс

38

оценивания проектной деятельности, а также произвести анализ полученных и результатов. Так как программный продукт разработан в виде мобильного приложения, оценка проектов станет доступнее и удобнее для всех участников проектной деятельности.

Внедрение ПП позволит снизить трудозатраты за счет автоматизации процесса оценки проектной деятельности студентов, а также способствует уменьшению нагрузки на преподавателей.

2. Финансовый менеджмент, ресурсоэффективность и ресурсосбережение

2.1. Планирование комплекса работ по разработке проекта, оценка трудоемкости и определение численности исполнителей

Трудоёмкость работ по разработке проекта определяется с учётом срока окончания работ, выбранным языком программирования, объёмом выполняемых работ, выбранным языком программирования, объёмом выполняемых функций. В простейшем варианте к разработке привлекаются два человека: руководитель и программист. Комплекс работ по разработке проекта представлен в таблице 2.1.

Оценка трудоемкости разработки нового программного обеспечения (ПО) оценивают на основе трудоемкости разработки аналогичного ПО с учетом отличительных особенностей, путем введения поправочных коэффициентов.

Для создания нового прикладного программного обеспечения (ПО) трудоемкость оценивают на основе трудоемкости разработки аналогичного ПО. Сложность программы-аналога принимается за единицу. Сложность разработки программы аналога (*Qа)* была оценена в 350 человеко-часов. Коэффициент сложности разработки новой программы (*nсл*) примем равным 1,2. Коэффициент квалификации программиста (*nкв*), работающего до 2-х лет  $-0.8.$ 

Трудоемкость программирования можно рассчитать по следующей формуле (2.1):

$$
Qn \text{por} = \frac{Q\alpha \cdot n \text{cn}}{n \text{kg}},\tag{2.1}
$$

где: *Qа* – трудоемкость разработки программы-аналога;

*nсл* – коэффициент сложности разрабатываемой программы;

*nкв* – коэффициент квалификации программиста.

Тогда время разработки информационной системы будет равно 525 человеко-часов.

Затраты труда на программирование определяют время выполнения проекта, которое можно разделить на следующие временные интервалы (2.2):

$$
Q_{\rm npor} = t_1 + t_2 + t_3, \tag{2.2}
$$

где:  $t_1$  – время на разработку алгоритма;

 $t_2$  – время на написание программы;

 $t_3$  – время на написание сопроводительной документации.

Трудозатраты на разработку алгоритма (2.3):

$$
t_1 = n_a \cdot t_2, \tag{2.3}
$$

где:  $n_a$  – коэффициент затрат на алгоритмизацию, который лежит в интервале значений от 0,1 до 0,5. Обычно его принимают равным  $n_a = 0.3$ .

Трудозатраты на проведение тестирования, внесения исправлений и написания сопроводительной документации (2.4):

$$
t_3 = t_m + t_u + t_d, \tag{2.4}
$$

где: *t<sup>т</sup>* – затраты труда на проведение тестирования, *t<sup>и</sup>* – затраты труда на внесение исправлений,  $t_{\theta}$  – затраты труда на написание документации.

Значение *t3* можно определить, если ввести соответствующие коэффициенты к значениям затрат труда на непосредственно программирование  $(t_2)$  (2.5):

$$
t_3 = t_2(n_m), \tag{2.5}
$$

Коэффициент затрат на проведение тестирования принимают на уровне  $n_m = 0,3$ .

Коэффициент коррекции программы выбирают на уровне  $n_u = 0,3$ .

Коэффициент затрат на написание документации для небольших программ принимают на уровне  $n_a = 0.35$ .

Затраты труда на выполнение этапа тестирования, внесения исправлений и написания сопроводительной документации, после объединения полученных коэффициентов затрат (2.6):

$$
t_3 = t_2 \cdot (n_m + n_u + n_\mu), \qquad (2.6)
$$

Отсюда имеем (2.7):

$$
Q_{\rm npor} = t_2 \cdot (n_a + 1 + n_m + n_u + n_{\rm A}), \qquad (2.7)
$$

Затраты труда на написание программы (программирование) составят (2.8):

$$
t2 = \frac{Qn\nu}{n_a + 1 + n_m + n_u + n_\mu},\tag{2.8}
$$

Получаем:

 $t2 = \frac{525}{(0,3+1+0,3+0,3+0,35)} = 233$  человеко-часов.

Трудозатраты на программирование и отладку алгоритма составят 233 часов или 29 дней.

Затраты на разработку алгоритма:

 $t_1 = 0, 3 \cdot 233 = 69, 9$  человеко-часа или 9 дней.

Тогда трудозатраты на проведение тестирования, внесения исправлений и написания сопроводительной документации составят:

 $t_3 = 233 \cdot (0.3 + 0.3 + 0.35) = 221.35$  человеко-часов.

Время на проведение тестирования, внесения исправления и написания сопроводительной документации составит 221 часов или 28 дня.

Затраты труда на внедрение ПО зависят от времени на осуществление опытной эксплуатации, которое согласовывается с заказчиком и, нередко составляет 20 дней. При 8-и часовом рабочем дне этап внедрения может составить 160 чел.час. Общее значение трудозатрат для выполнения проекта (2.9):

$$
Q_p = Q_{\text{mpor}} + t_i, \tag{2.9}
$$

где: *ti* – затраты труда на выполнение *i-го* этапа проекта.

 $Q_p = 525 + 160 = 685$  человеко−часов (86 дней)

Средняя численность исполнителей при реализации проекта разработки и внедрения ПО определяется следующим соотношением (2.10):

$$
N = \frac{Qp}{F},\tag{2.10}
$$

где: *Qp* – затраты труда на разработку ПО;

F – фонд рабочего времени.

Величина фонда рабочего времени определяется (2.11):

$$
F = T \cdot F_{\rm M},\tag{2.11}
$$

где: Т – время выполнения проекта в месяцах,

 $F_M$ — фонд времени в текущем месяце, который рассчитывается из учета общего числа дней в году, числа выходных и праздничных дней (2.12):

$$
F_{\rm M} = \frac{t_p \cdot (D_p - D_{\rm B} - D_n)}{12},\tag{2.12}
$$

где *tp* – продолжительность рабочего дня;

*D<sup>р</sup> –* общее число дней в году;

*D<sup>в</sup> –* число выходных дней в году;

*D<sup>п</sup> –* число праздничных дней в году.

Подставляя свои данные получим:

$$
F_m = \frac{8*(365-118)}{12} = 165
$$
 *qacob.*

Фонд рабочего времени в месяце составляет 165 часов. Подставляя это значение в формулу (5.11), получим, что величина фонда рабочего времени:

$$
F=3.165=495
$$
 y.

Величина фонда рабочего времени составляет 495 часов.

$$
N = \frac{685}{495} = 1,39
$$

Отсюда следует, что для реализации проекта требуется два человека: руководитель и программист.

Для иллюстрации последовательности проводимых работ проекта применяют ленточный график (календарно-сетевой график, диаграмма Ганта). На которой по оси Х показывают календарные дни (по рабочим неделям) от начала проекта до его завершения. По оси Y - выполняемые этапы работ. Данный график показан на рисунке 2.1.

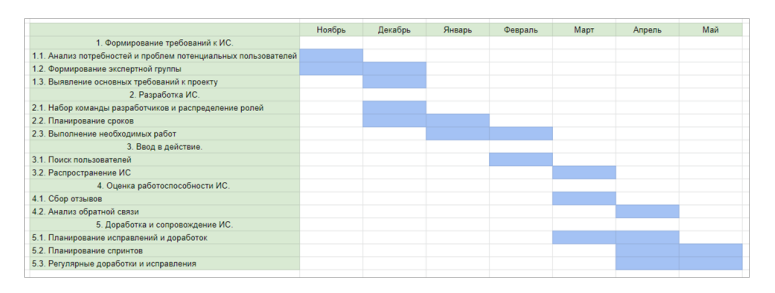

Рисунок 2.1 – Диаграмма Ганта

### 2.2. Анализ структуры затрат проекта

Затраты на выполнение проекта состоят из затрат на заработную плату исполнителям, затрат на закупку или аренду оборудования, затрат на организацию рабочих мест, и затрат на накладные расходы (2.13):

$$
C = C_{3n} + C_{3n} + C_{00} + C_{002} + C_{\text{max1}} \t{,} \t(2.13)
$$

где: *Сзп* – заработная плата исполнителей;

*Сэл* – затраты на электроэнергию;

*Соб* – затраты на обеспечение необходимым оборудованием;

*Сорг* – затраты на организацию рабочих мест;

*Снакл* – накладные расходы.

Затраты на выплату исполнителям заработной платы определяется следующим соотношением (2.14):

$$
C_{_{3n}} = C_{_{3.0CH}} + C_{_{3.00n}} + C_{_{3.0mu}} , \qquad (2.14)
$$

где: *Сз.осн –* основная заработнаяплата;

*Сз.доп –* дополнительная заработная плата;

*Сз.отч –* отчисление с заработной платы*.*

Расчет основной заработной платы при дневной оплате труда исполнителей проводится на основе данных по окладам и графику занятости исполнителей (2.15):

$$
C_{\text{3.0CH}} = O_{\partial H} \times T_{\text{3.0CH}} \tag{2.15}
$$

где:  $O_{\lambda\nu}$  – дневной оклад исполнителя;

*Тзан* – число дней, отработанных исполнителем проекта. При 8-и часовом рабочем дне оклад рассчитывается:

$$
O_{_{\partial H}} = \frac{O_{_{\text{MEC}}} \cdot 8}{F_{_{\text{M}}}},\tag{2.16}
$$

где: *Омес* – месячный оклад;

 $F_{M}$  – месячный фонд рабочего времени (2.12).

В таблице 2.1 можно увидеть расчет заработной платы с перечнем исполнителей и их месячных и дневных окладов, а также времени участия в проекте и рассчитанной основной заработной платой с учетом районного коэффициента (30%) для каждого исполнителя.

Таблица 2.1 – Затраты на основную заработную плату

| $N_2$          | Должность    | Оклад, руб. | Дневной       | Трудовые | Заработная  | Заработная   |
|----------------|--------------|-------------|---------------|----------|-------------|--------------|
|                |              |             | оклад, руб    | затраты, | плата, руб. | плата с р.к, |
|                |              |             |               | Ч.-ДН.   |             | руб.         |
|                |              |             |               |          |             |              |
|                | Программист  | 20 000      | 969,7         | 62       | 60 121,4    | 78 157,82    |
| $\overline{2}$ | Руководитель | 23 000      | 1 1 1 5 , 1 5 | 29       | 32 339,35   | 42 041,155   |
| Итого          |              |             |               |          | 92 460,75   | 120 198,975  |

Расходы на дополнительную заработную плату учитывают все выплаты непосредственно исполнителям за время, не проработанное, но предусмотренное законодательством, в том числе: оплата очередных отпусков, компенсация за недоиспользованный отпуск, и др. Величина этих выплат составляет 20% от размера основной заработной платы (2.17):

$$
C_{3.00n} = 0.2 \times C_{3.00n} \ . \tag{2.17}
$$

Дополнительная заработная плата программиста составит 15 631,564 руб., а руководителя 8 408,231 руб.

Общая дополнительная заработная плата будет равна 24 039,795 руб.

Отчисления с заработанной платы составят (2.18):

$$
C_{3.0m} = (C_{3.0c} + C_{3.0o}) \times 36\%, \tag{2.18}
$$

Отчисления с заработной платы программиста составят 33 764,178 руб., а руководителя 18 161,779 руб. Общая сумма отчислений с заработной платы равна 51 925,957 руб.

Общую сумму расходов по заработной плате равна сумме основной заработной платы всех исполнителей, дополнительной заработной платы и отчислений в нашем случае фонд оплаты труда исполнителей равен руб. 196164,727.

2.3. Затраты на оборудование и программное обеспечение

Затраты, связанные с обеспечением работ оборудованием и программным обеспечением, следует начать с определения состава оборудования и определения необходимости его закупки или аренды. Оборудованием, необходимым для работы, является персональный компьютер и принтер, которые были приобретены.

В нашем случае покупки рассчитывается величина годовых амортизационных отчислений по следующей формуле (2.19):

$$
A_z = C_{\delta a\eta} \times H_{a\mu} \,, \tag{2.19}
$$

где: *Аг* – сумма годовых амортизационных отчислений, руб;

*Сбал* – балансовая стоимость компьютера, руб./шт.;

*Нам* – норма амортизации, %.

$$
A_{\Pi} = A_z / 365 \times T_{\kappa} \tag{2.20}
$$

где:  $A_{\Pi}$  – сумма амортизационных отчислений за период создания программы дней, руб.;

*ТК* – время эксплуатации компьютера при создании при создании программы.

Согласно данным графика Ганта (рис.2.1), на программную реализацию требуется 46 дней, при этом время эксплуатации компьютера при создании программы составило 46 дня.

Амортизационные отчисления на компьютер и программное обеспечение производятся ускоренным методом с учетом срока эксплуатации.

Балансовая стоимость ПЭВМ включает отпускную цену, расходы на транспортировку, монтаж оборудования и его наладку и вычисляется по формуле (2.21):

$$
C_{\tilde{a}a} = C_{\tilde{p}b} \times 3_{\tilde{y}c} \tag{2.21}
$$

где: *Сбал –* балансовая стоимость ПЭВМ, руб.;

*С рын* – рыночная стоимость компьютера, руб./шт.;

*З уст –* затраты на доставку и установку компьютера, %.

Компьютер, на котором велась работа, был приобретен до создания программного продукта по цене 28000 руб., затраты на установку и наладку составили примерно 5% от стоимости компьютера.

Отсюда:

 $C_{\tilde{\theta}a\tilde{\theta}} = 28000 \times 1,05 = 29400 \text{ py}5/\text{m}$ т.

Программное обеспечение 1C: Предприятие 8.3 было приобретено до создания программного продукта, цена дистрибутива составила 15000 руб. На программное обеспечение производятся, как и на компьютеры, амортизационные отчисления. Общая амортизация за время эксплуатации компьютера и программного обеспечения при создании программы вычисляется по формуле (2.22):

$$
A_{\Pi} = A_{\partial BM} + A_{\Pi O},\tag{2.22}
$$

где: *АЭВМ* – амортизационные отчисления на компьютер за время его эксплуатации;

*АПО –* амортизационные отчисления на программное обеспечение за время его эксплуатации.

Отсюда следует:

$$
A_{\text{3BM}} = ((28\ 000 \times 0, 25)/365) \times 46 = 882,19 \text{ py6.};
$$
  
\n
$$
A_{\text{HO}} = ((15\ 000 \times 0, 25)/365) \times 46 = 472,60 \text{ py6.};
$$
  
\n
$$
A_{\text{H}} = 882,19 + 472,60 = 1\ 354,79 \text{ py6.}
$$

#### 2.4. Расчет затрат на текущий ремонт

Затраты на текущий и профилактический ремонт принимаются равными 5% от стоимости ЭВМ. Следовательно, затраты на текущий ремонт за время эксплуатации вычисляются по формуле (2.23):

$$
3_{\rm rp} = C_{\rm 6a\rm n} \times \Pi_{\rm p} \times T_{\rm k} / 365, \tag{2.23}
$$

где:  $\Pi_p$  – процент на текущий ремонт, %.

Отсюда:

 $3_{\text{mp}}$  = 29 400 × 0,05 × 46 / 365 = 185,26 pv6.

Сведем полученные результаты в таблицу 2.2:

Таблица 2.2 – Затраты на оборудование и программное обеспечение

| Вид затрат                 | Денежная оценка, руб. | $V$ дельный вес, $\%$ |
|----------------------------|-----------------------|-----------------------|
| Амортизационные отчисления | 1 3 5 4 , 7 9         | 87,97                 |
| Текущий ремонт             | 185,26                | 12,03                 |
| Итого:                     | 1 540,05              | 100                   |

2.5. Затраты на электроэнергию

К данному пункту относится стоимость потребляемой электроэнергии компьютером за время разработки программы.

Стоимость электроэнергии, потребляемой за год, определяется по формуле (2.24):

$$
3_{\mathcal{I}J} = P_{\mathcal{I}BM} \times T_{\mathcal{I}BM} \times C_{\mathcal{I}J} \tag{2.24}
$$

где: Р<sub>ЭВМ</sub> – суммарная мощность ЭВМ, кВТ;

ТЭВМ – время работы компьютера, часов;

 $C_{3J}$  – стоимость 1 кВт/ч электроэнергии, руб.

Рабочий день равен восьми часам, следовательно, стоимость электроэнергии за период работы компьютера во время создания программы будет вычисляться по формуле (2.25):

$$
3_{\mathcal{I}\mathcal{I}} = P_{\mathcal{I}\mathcal{B}\mathcal{M}} \times T_{\mathcal{I}\mathcal{I}\mathcal{E}} \times 8 \times C_{\mathcal{I}\mathcal{I},}
$$
\n
$$
(2.25)
$$

где Т<sub>ПЕР</sub> – время эксплуатации компьютера при создании программы, дней.

48

Согласно техническому паспорту ЭВМ Рэвм= 0,4 кВт/ч электроэнергии, а стоимость 1 кВт/ч электроэнергии в г. Юрга компании ОАО «Кузбасская энергетическая сбытовая компания» (ОАО «Кузбассэнергосбыт») на первое полугодие 2023 года  $C_{3J} = 3.01$  руб. Тогда расчетное значение затрат на электроэнергию равна:

$$
3_{3J. IIEP} = 0.4 \times 46 \times 8 \times 3.01 = 443.07 \text{ py6}.
$$

2.6. Затраты на внедрение ИС

Затраты на внедрение рассчитываются на основе заработной платы исполнителей, районного коэффициента и количества дней внедрения.

Затраты на внедрение представлены в таблицах 2.3-2.4.

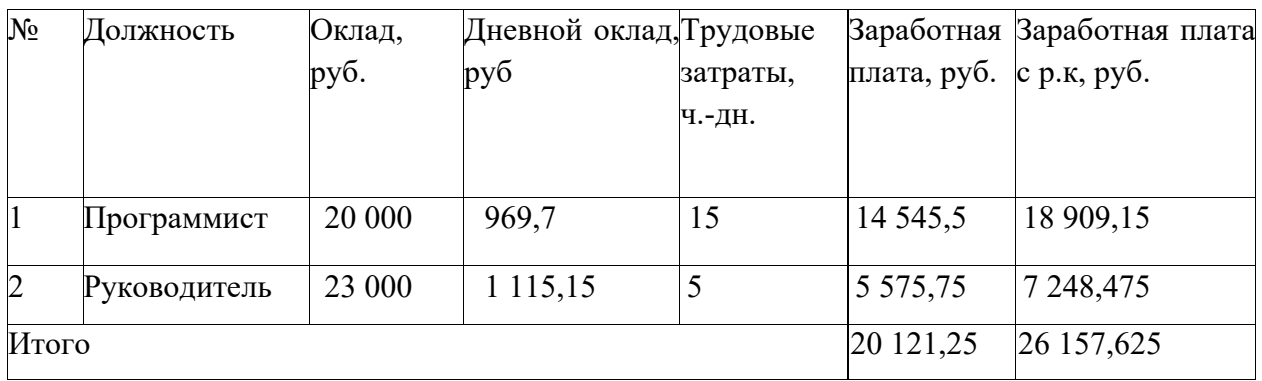

Таблица 2.3 – Основная зарплата на внедрение

Таблица 2.4 – Затраты на внедрение проекта

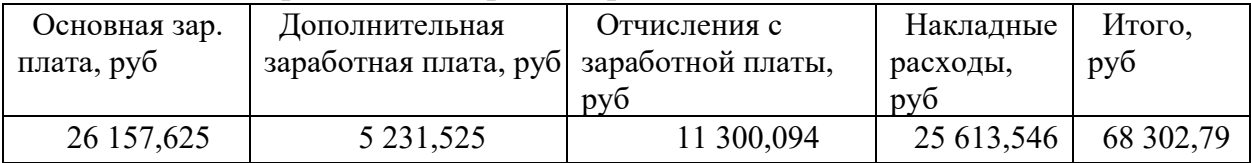

#### 2.7. Накладные расходы

Накладные расходы, связанные с выполнением проекта, вычисляются, ориентируясь на расходы по основной заработной плате. Обычно они составляют от 60% до 100% расходов на основную заработную плату (2.26).

$$
C_{\text{max1}} = 0.6 \times C_{\text{3~oct1}} \quad . \tag{2.26}
$$

Накладные расходы составят:

 $C_{\text{HAKJ}} = 0.6 \times 196$  164,727= 117 698,836 руб.

Общие затраты на разработку ИС показаны в таблице 2.5.

| Статьи затрат               | Затраты на проект, руб. | Удельный вес, % |
|-----------------------------|-------------------------|-----------------|
| Расходы по заработной плате | 196 164,727             | 51,09           |
| Амортизационные отчисления  | 1 3 5 4 , 7 9           | 0,35            |
| Затраты на электроэнергию   | 242,88                  | 0,06            |
| Затраты на текущий ремонт   | 185,26                  | 0,05            |
| Затраты на внедрение ИС     | 68 302,79               | 17,79           |
| Накладные расходы           | 117 698,836             | 30,65           |
| Итого                       | 383 949,28              | 100             |

Таблица 2.5 –расчет затрат на разработку ИС

#### 2.8. Расчет экономической эффективности

Оценка экономической эффективности проекта является ключевой при принятии решений о целесообразности инвестирования в него средств. По крайней мере, такое предположение кажется правильным с точки зрения, как здравого смысла, так и с точки зрения общих принципов экономики. Несмотря на это, оценка эффективности вложений в информационные технологии зачастую происходит либо на уровне интуиции, либо вообще не производится.

Результаты расчета трудоемкости по базовому варианту обработки информации и проектному варианту представлены в таблице 2.6.

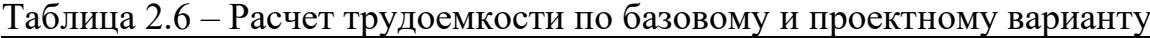

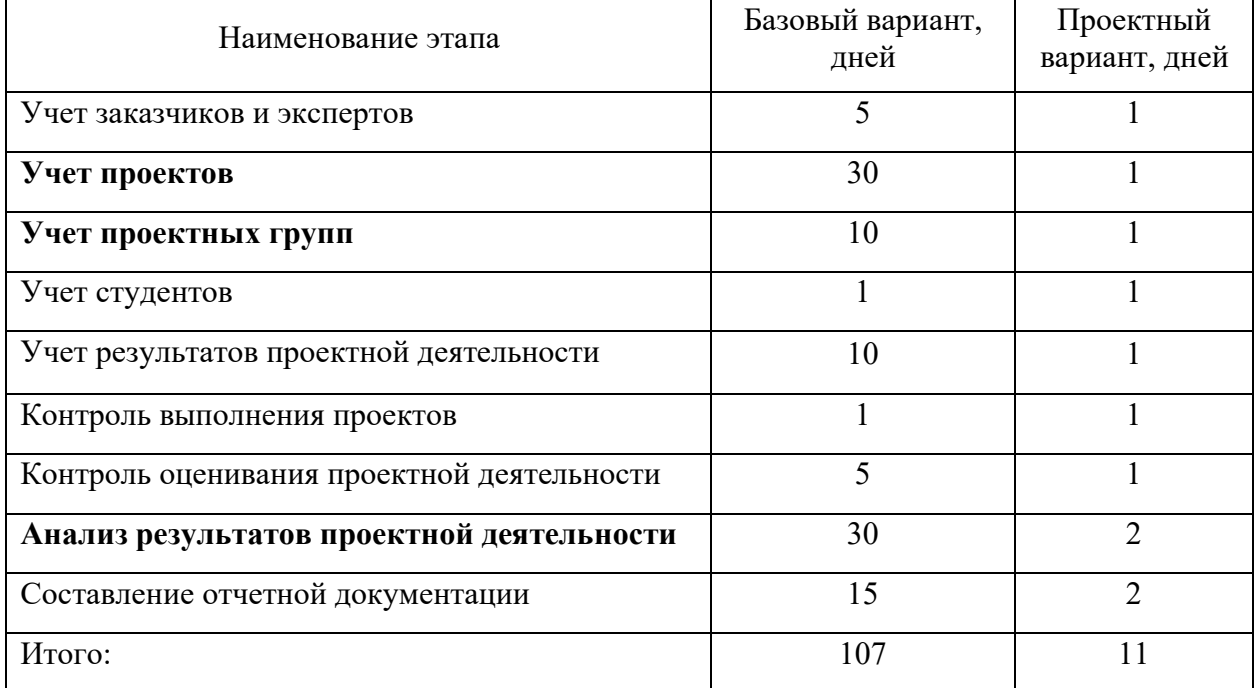

Для базового варианта время обработки данных составляет 107 дней в году. При использовании разрабатываемой системы время на обработку данных составит 11 дней.

Таким образом, коэффициент загруженности относительно рабочих дней в году (365-118=247) для нового и базового вариантов составляет:

 $107 / 247 = 0,433$  (для базового варианта);

 $11 / 247 = 0.04$  (для нового варианта).

Заработная плата для нового и базового вариантов равна:

23 000 × 0,433 × 12 ×1,3= 155 360,4 руб. (для базового варианта);

23 000  $\times$  0,04  $\times$  12  $\times$ 1,3 = 14 352 руб. (для нового варианта).

Мощность компьютера составляет 0,4 кВт, время работы компьютера в год для базового варианта равно 856 часов, для нового варианта – 88 часов, тариф на электроэнергию составляет 3,01 руб. (кВт/час.).

Затраты на электроэнергию для базового и нового вариантов:

*Зэ* = 0,4×856×3,01 = 1030,62 руб. (для базового варианта);

*Зэ* = 0,4×88×3,01 = 105,95 руб. (для нового варианта).

Накладные расходы, которые включают в себя расходы на содержание административно-управленческого персонала, канцелярские расходы, командировочные расходы и т. п., принимаются равными 60% от основной заработной платы.

Смета годовых эксплуатационных затрат представлена в таблице 2.7.

Таблица 2.7 - Смета годовых эксплуатационных затрат

|                                 | Для базового   | Для нового     |
|---------------------------------|----------------|----------------|
| Статьи затрат                   | варианта, руб. | варианта, руб. |
| Основная заработная плата       | 155 360,4      | 14 3 5 2       |
| Дополнительная заработная плата | 31 072,08      | 2 870,4        |
| Отчисления от заработной платы  | 67 115,69      | 6 200,064      |
| Затраты на электроэнергию       | 1030,62        | 105,95         |
| Накладные расходы               | 152 128,902    | 14 053,478     |
| Итого:                          | 406 708        | 37 582         |

Из произведенных выше расчетов видно, что новый проект выгоден с экономической точки зрения.

Ожидаемый экономический эффект определяется по формуле:

$$
\mathfrak{I}_o = \mathfrak{I}_o - E_{\mu} \times Kn \tag{2.28}
$$

где: *Эг* – годовая экономия;

*Кп* – капитальные затраты на проектирование;

*Ен* – нормативный коэффициент (*Ен* = 0,15).

Годовая экономия *Эг* складывается из экономии эксплуатационных расходов и экономии в связи с повышением производительности труда пользователя.

$$
\mathfrak{I}_z = P_1 - P_2 \tag{2.29}
$$

где: *Р<sup>1</sup>* и *Р<sup>2</sup>* – соответственно эксплуатационные расходы до и после внедрения с учетом коэффициента производительности труда.

Получим:

*Эг* = 406 708 - 37 582= 369 126 руб.

*Эо* = 369 126 - 0,15 × 383 949,28 = 311 533,608 руб.

Рассчитаем фактический коэффициент экономической эффективности разработки по формуле:

$$
K_{\mathfrak{I}\varphi} = \mathfrak{I}_o / Kn \tag{2.30}
$$

 $K_{\text{30}} = 311533,608 / 383949,28 = 0,81$ 

Так как  $K_{\frac{3\phi}{2}} > 0.2$ , проектирование и внедрение прикладной программы эффективно.

Рассчитаем срок окупаемости разрабатываемого продукта:

$$
T_{OK} = Kn / \mathcal{I}_0 \tag{2.31}
$$

где: *Ток -* время окупаемости программного продукта в годах.

Срок окупаемости разрабатываемого проекта составляет:

*Ток* = 383 949,28 / 311 533,608 = 1,23 года или 1 год и 3 мес.

Проделанные расчеты показывают, что внедрение разработанной информационной системы имеет экономическую выгоду для предприятия.

Проанализировав полученные данные, можно сделать выводы, что в создании данного программного продукта принимают участие программист и руководитель проекта. На разработку программы потребовалось 91 день, из которых руководитель работал 29 дней, а программист – 62 дня. Сводные данные экономического обоснования разработки и внедрения проекта представлена в таблице 2.8.

Таблица 2.8 – Сводная таблица экономического обоснования разработки и внедрения проекта

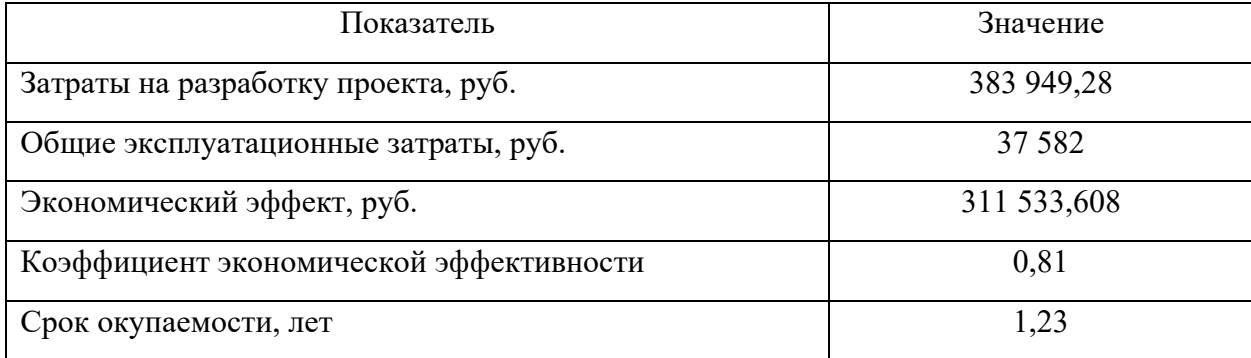

В ходе выполненной работы найдены необходимые данные, доказывающие целесообразность и эффективность разработки мобильного приложения для учета и анализа оценок проектной деятельности ЮТИ ТПУ.

Затраты на разработку проекта составили 383 949,28 руб., общие эксплуатационные затраты равны 37 582 руб., годовой экономический эффект от внедрения данной системы составит 311 533,608 руб., коэффициент экономической эффективности равен 0,81, а срок окупаемости – 1 год и 3 месяца.

Проделанные расчеты показывают, что внедрение разработанной информационной системы имеет экономическую выгоду для предприятия.

3. Социальная ответственность

#### 3.1. Описание рабочего места преподавателя

Объектом исследования является кабинет руководителя проектной деятельности обучающихся, расположенный в главном корпусе ЮТИ ТПУ.

Общая площадь помещения составляет 15,05 м<sup>2</sup> (4,3 м  $\times$  3,5 м), высота потолков равна 3 м. Стены оклеены светлыми обоями, потолок побелен в белый цвет. Пол бетонный, покрытый линолеумом светлого оттенка. В кабинете расположены 2 окна размером  $1,2 \text{ m} \times 1,5 \text{ m}$ .

В кабинете имеется одно рабочее место, оборудованное персональным компьютером марки ASUS VP228DE, монитором AOC 24B2XDM с диагональю 23,8 дюймов. Рядом с ПК находится лазерный принтер Pantum P2502. В помещении проводится периодическое проветривание и ежедневная влажная уборка. В кабинете используется смешанное освещение. Отопление осуществляется посредством системы центрального водоснабжения.

На производительность труда преподавателя, находящегося на рабочем месте, могут влиять следующие вредные производственные факторы: отклонение температуры и влажности воздуха от нормы, недостаточная освещенность рабочего места, повышенный уровень электромагнитных излучений. Кроме того, работник может подвергаться действию опасных факторов: поражение электрическим током, возникновение пожаров в результате короткого замыкания. Негативное воздействие на окружающую среду в процессе работы практически отсутствует. Наиболее вероятно возникновение чрезвычайных ситуаций техногенного характера в результате производственных аварий и пожаров.

3.2. Анализ выявленных вредных факторов

3.2.1. Электромагнитное излучение

Электромагнитные поля, излучаемые монитором, могут негативно воздействовать на организм человека. Влияние таких полей может

54

способствовать ухудшению зрения, развитию патологий сердечно-сосудистой системы, увеличению депрессивных состояний и нарушению работы центральной нервной системы.

Нормативными документами являются ГОСТ Р 50948-2001 «Средства отображения информации индивидуального пользования. Общие эргономические требования и требования безопасности» [8] и ГОСТ Р 50949- 2001 «Средства отображения информации индивидуального пользования. Методы измерений и оценки эргономических параметров и параметров безопасности» [9]. Установленный на рабочем месте компьютер удовлетворяет всем необходимым условиям безопасности относительно уровня электромагнитного излучения и соответствует требованиям в вышеописанных документах.

#### 3.2.2. Микроклимат

Микроклимат — это комплекс физических факторов окружающей среды в ограниченном пространстве, оказывающий влияние на тепловой обмен организма. Работоспособность сотрудника напрямую зависит от условий, в которых он пребывает, а именно: температуры, влажности и скорости движения воздуха. При нахождении в условиях высокой температуры у человека возникает головная боль, тошнота, слабость, повышенный уровень давления, нарушение координации движений. При низких температурах происходит переохлаждение организма, что приводит к развитию инфекционно-воспалительных заболеваний. Ненормированный уровень влажности и скорости движения воздуха также негативно сказывается на самочувствии и трудоспособности работника.

Согласно ГОСТ 12.1.005-88 «Система стандартов безопасности труда (ССБТ). Общие санитарно-гигиенические требования к воздуху рабочей зоны (с Изменением N 1)» [10], в таблице 3.2.2 приведены оптимальные и допустимые нормы температуры, относительной влажности и скорости движения воздуха в рабочей зоне производственных помещений.

55

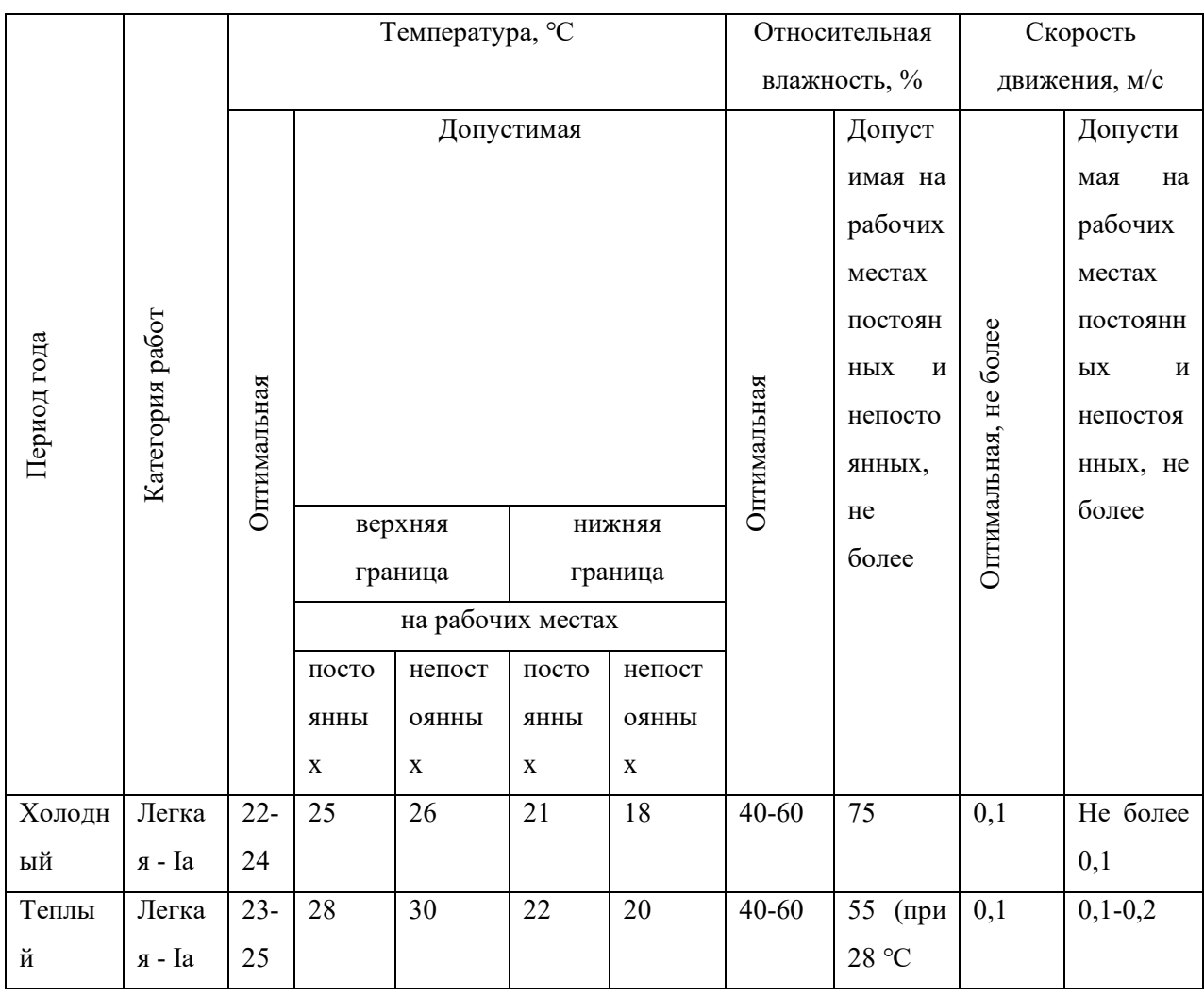

#### Таблица 3.2.2 - оптимальные и допустимые показатели микроклимата

Находясь на рабочем месте, сотрудник выполняет работы, производимые сидя и не требующие физического напряжения. Данные работы относятся к категории легкая Ia. В теплое время года температура воздуха в кабинете составляет 25-28 ˚С, относительная влажность воздуха 40-60 %, скорость движения воздуха менее 0,1 м/с. В холодный период года 21-24˚С, при влажности воздуха 40-60 % и скорости движения воздуха менее 0,1 м/с.

Таким образом показатели микроклимата в помещении являются допустимыми. Для соответствия оптимальным показателям необходима установка кондиционера для охлаждения воздуха в особо жаркую погоду и для нагрева в холодный период времени.

#### 3.2.3. Освещённость

От правильного освещения рабочего места зависит качество работы сотрудника и его самочувствие. При недостаточном освещении приходится постоянно напрягать глаза из-за чего появляется усталость, головные боли, проблемы с концентрацией и стресс. Избыточное освещение приводит к ощущению сухости в глазах, дискомфорту, повышенной раздражительности и нервному перевозбуждению. Чрезмерное и недостаточное освещение приводит к ухудшению зрения.

В настоящее время в лаборатории используются 10 светильников с люминесцентными лампами мощностью 80 Вт, что соответствует нормам освещенности. В данной работе предлагается использовать светодиодные светильники в виду их преимуществ: экологичность, экономия электричества и большой срок службы. Для этого необходимо рассчитать методом коэффициента использования светового потока систему искусственного освещения производственного помещения длиной А=7 м, шириной В=6 м, высотой Н=3,1 м. В помещении выполняются работы с объектами различения размером от 0,3 до 0,5 мм; разряд зрительной работы – III; подразряд В; контраст объекта с фоном – малый; характеристика фона – светлый; высота рабочей поверхности h1=0,8 м.

Средняя освещенность для данного помещения составляет 300 лк, согласно СП 52.13330.2016 «Естественное и искусственное освещение. [11]. Выберем систему освещения. В помещении выполняются работы высокой точности, следовательно, нужна система общего равномерного освещения. Выберем источник света. Основным источником света для помещений такого типа являются светодиодные лампы.

Наименьшая высота подвеса ламп над полом h2=2,5 м. Нормируемая освещенность рабочей поверхности в кабинете: Е=300 лк. Для корректировки полученной величины освещенности определим коэффициент запаса к. Для помещений с малым выделением пыли к=1,5.

Осуществим размещение осветительных приборов. Используя соотношение для выгодного расстояния между светильниками λ = *L* / *h*, а также учитывая то, что h=h2-h1=2,5-0,8=1,7 м, находим  $\lambda$ =1,4 (для светодиодных светильников с кривой силой света типа М). Находим расстояние между светильниками:

 $L = \lambda \cdot h = 1,4 \cdot 1,7 = 2,38$  м.

Расстояние от стен помещения до крайних светильников –  $L/3=2,38/3=0,79$  M.

Исходя из размеров лаборатории (А=7 м и В=6 м), и расстояния между светильниками, определяем, что их число в ряду должно быть 4, число рядов 4, т.е. всего светильников должно быть 16. Размерами светильника можно пренебречь.

Схема размещения осветительных приборов показана на рисунке 3.1.

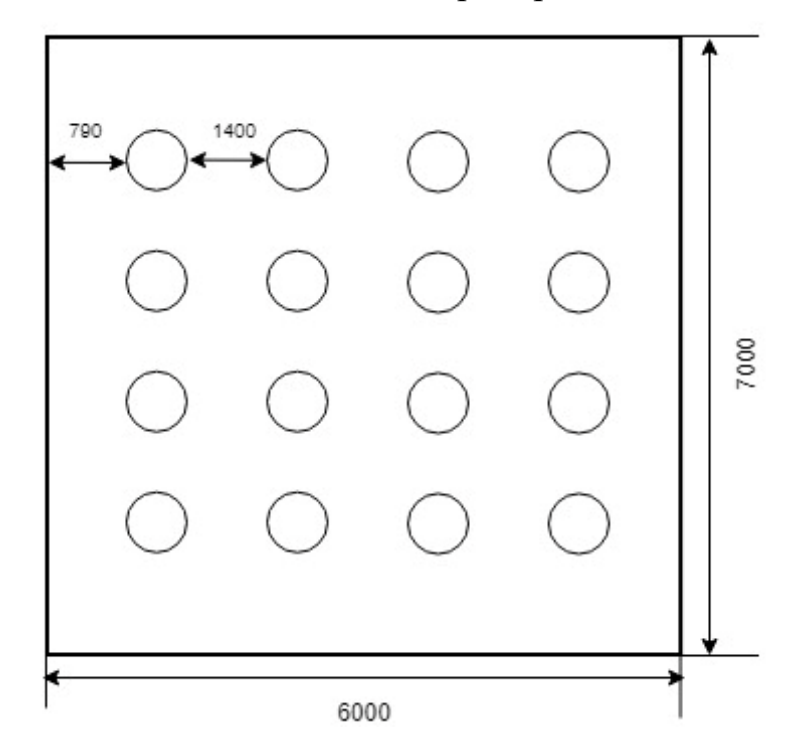

Рисунок 3.1 - Схема расположения светильников Найдем индекс помещения.

$$
i = \frac{S}{h \cdot (A + B)}
$$
,  $\text{rge:}$ 

S – площадь помещения, м2;

h – высота подвеса светильников над рабочей поверхностью, м;

А, В – длина и ширина помещения, м.

$$
i = \frac{42}{1.7 \cdot (7 + 6)} = 1.9
$$

Коэффициент отражения стен  $p_c = 0.3$  (оклеены светлыми обоями).

Коэффициент отражения потолка  $p_{\text{n}}=0,5$  (побеленный).

Значение коэффициента использования светового потока η определяется из СП 52.13330.2016 «Естественное и искусственное освещение» [11]. Таким образом  $\eta = 0,46$ .

Величина светового потока лампы составляет:

$$
\Phi = \frac{E \cdot k \cdot S \cdot Z}{n \cdot \eta},
$$

Ф – световой поток каждой из ламп, Лм;

Е – минимальная освещенность, Лк;

k – коэффициент запаса;

S – площадь помещения, м<sup>2</sup>;

 $Z$  – коэффициент неравномерности освещения ( $Z = 0.9$ );

n – число ламп в помещении;

 $\eta$  – коэффициент использования светового потока (в долях единицы).

$$
\Phi = \frac{300 \cdot 1.5 \cdot 42 \cdot 0.9}{16 \cdot 0.46} = 2311.14 \text{ Jm}
$$

Световой поток равен 2311,14 Лм. Из СП 52.13330.2016 «Естественное и искусственное освещение» [11] выбираем ближайшую по мощности стандартную лампу. Это должна быть светодиодная лампа мощностью 25-30 Вт. Для таких характеристик подходит светодиодный светильник ДБП 25вт 5000К LED IP65 круг Д-300, световой поток 2500 Лм.

#### 3.3. Анализ выявленных опасных факторов

#### 3.3.1. Поражение электрическим током

Электрический ток, проходя через тело человека, может поразить отдельные участки тела в виде ожогов и металлизации кожи или воздействовать на нервную систему и мышцы, в результате чего могут произойти судороги мышц, остановка дыхания, фибрилляция (беспорядочное подёргивание сердечной мышцы) и остановка сердца, что в свою очередь, может привести к смертельному исходу. Максимально допустимая величина тока, проходящего через тело человека, зависит от времени его воздействия. Для переменного тока с частотой 50 Гц допустимое напряжение прикосновения согласно ГОСТ 12.1.038-82 «ССБТ. Электробезопасность. Предельно допустимые значения напряжений прикосновения и токов» [12] составляет 2 В, сила тока – 0,3 мА (данные приведены для времени воздействия менее 10 мин в сутки).

Лаборатория оснащена средством защиты от электрического тока методом зануления. Защита от статического электричества производится путем проветривания и влажной уборки. Таким образом, опасность возникновения поражения электрическим током может возникнуть только в случае грубого нарушения правил техники безопасности работником.

3.3.2. Пожароопасность

Пожары могут привести к травмам, отравлениям и гибели людей, а также к повреждению имущества и материальному ущербу. При работе с ЭВМ может возникнуть пожар в следующих ситуациях:

− короткое замыкание;

− перегрузки;

− повышение переходных сопротивлений в электрических контактах;

− перенапряжение;

В соответствии с ГОСТ 12.1.004-91 «Система стандартов безопасности труда (ССБТ). Пожарная безопасность. Общие требования (с Изменением N 1)» [13], противопожарная защита достигается применением средств пожаротушения, на данном рабочем месте используется ручной огнетушитель ОУ – 3. С сотрудником, занимающим данный кабинет, проведен инструктаж по пожарной безопасности.

60

#### 3.4. Охрана окружающей среды

Характер производственной деятельности рассматриваемого места преподавателя ЮТИ ТПУ не предполагает наличие стационарных источников загрязнения окружающей среды. Единственным источником загрязнения окружающей среды являются твердые бытовые отходы.

Федеральный закон от 10 января 2002 года № 7-ФЗ «Об охране окружающей среды» [14] в статье 7 определяет полномочия органов местного самоуправления. К вопросам местного значения городских и сельских поселений относится организация сбора и вывоза бытовых отходов и мусора.

Твердые бытовые отходы могут быть захоронены или переработаны. На данный момент бытовые отходы организации вывозятся на городскую свалку. Вывоз осуществляется ежедневно компанией, утилизирующей бытовой мусор. Между ЮТИ ТПУ и ООО «Чистый Город Кемерово» заключен договор на оказание услуг по обращению с твердыми коммунальными отходами № 115118/715 на 2023 календарный год.

3.5. Защита в чрезвычайных ситуациях

Наряду с чрезвычайными ситуациями техногенного, природного, биологического, социального или экологического характера, также существует вероятность возникновения террористической угрозы.

Меры по предупреждению террористической угрозы для ЮТИ ТПУ:

- установка камер наблюдения на всех входах и выходах из здания;
- ужесточение пропускного режима;

• проведение инструктажей с сотрудниками и студентами по действиям в условиях возможных террористических актов.

Действия в случае обнаружения взрывных устройств или подозрительных предметов: незамедлительно сообщить о случившемся в правоохранительные органы; не трогать, не вскрывать и не перемещать подозрительный предмет; не подходить к взрывным устройствам и подозрительным предметам; в случае необходимости принять решение и обеспечить эвакуацию людей.

Действия при захвате заложников: о сложившейся ситуации незамедлительно сообщить в правоохранительные органы; по своей инициативе не вступать в переговоры с террористами; при необходимости, выполнять требования преступников, если это не связано с причинением ущерба жизни и здоровью людей; не противоречить преступникам, не рисковать жизнью окружающих и своей собственной; не допускать действий, которые могут спровоцировать нападающих к применению оружия и привести к человеческим жертвам; оказать помощь сотрудникам МВД, ФСБ в получении интересующей их информации.

3.6. Правовые и организационные вопросы обеспечения безопасности

СП 2.2.3670-20 «Санитарно-эпидемиологические требования к условиям труда» [15] направлены на предотвращение неблагоприятного влияния на здоровье человека вредных факторов производственной среды и трудового процесса с ЭВМ. В таблице 3.6 представлены нормы времени регламентируемых перерывов в работе.

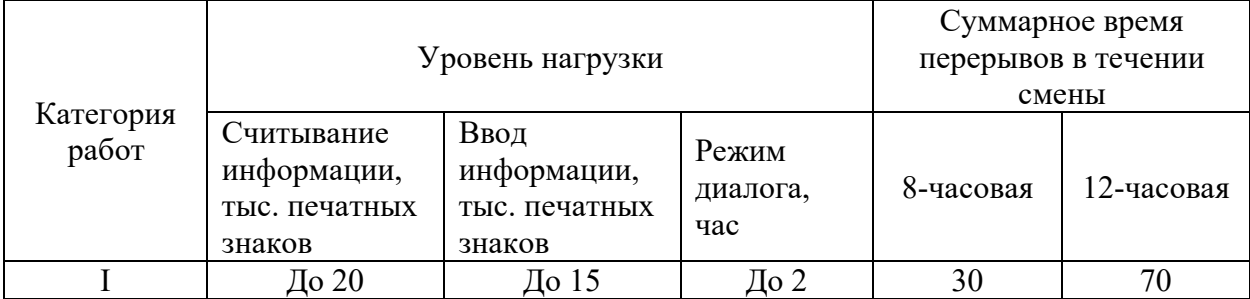

Таблица 3.6 – Регламентирование труда и отдыха

Для пользователя ИС установлена I категория напряженности работы с ЭВМ (считывается до 20 тыс. знаков за рабочую смену). Категория работы относится к группе А (работа по считыванию информации с экрана ЭВМ с предварительным запросом).

Применяется следующий режим труда и отдыха: 8 часовой рабочий день, 15 мин. перерыва после каждых 2 часов непрерывной работы, обеденный перерыв длительностью 1 час. Указанный режим труда и отдыха полностью удовлетворяет требованиям СП 2.2.3670-20 «Санитарно-эпидемиологические требования к условиям труда» [15].

В настоящее время эргономическая организация рабочего места пользователя не соответствует нормам СП 2.2.3670-20 «Санитарноэпидемиологические требования к условиям труда» [15]. Для полного соответствия нормам рекомендуется оборудовать рабочее место пользователя более удобным креслом, а также подставкой для ног. Существующий цветовой интерьер кабинета благоприятно влияет на настроение, успокаивающе действует на нервную систему.

3.7. Выводы по разделу «Социальная ответственность»

На основании всего вышеописанного предлагается замена существующей системы освещения 10 светильников с люминесцентными лампами мощностью 80 Вт на 16 светодиодных ламп мощностью 25-30 Вт; создание благоприятного микроклимата в помещении путем установления кондиционера. Также для улучшения условий труда, предлагается заменить рабочее кресло на более удобное и установить подставку для ног. Данные меры будут способствовать эффективной работе пользователей, разрабатываемой ИС.

#### Заключение

В ходе работы было спроектировано мобильное приложение, которое позволит автоматизировать процесс оценивания проектной деятельности, а также произвести анализ полученных и результатов в ЮТИ ТПУ.

В процессе выполнения работы была изучена предметная область и определена актуальность разработки. Проведен анализ деятельности организации. Составлен документооборот, выявлена входная и выходная информация, построена инфологическая модель системы. В ходе анализа предметной области была составлена полная атрибутивная модель системы, составлен глоссарий сущностей и атрибутов.

В ходе работы были проанализированы уже имеющиеся варианты автоматизации, проведено сравнение аналогов с разрабатываемой ИС и так как приложения аналоги не отвечают необходимым требованиям было принято решение о разработке собственной информационной системы.

Проведя анализ сред разработки, было принято решение использовать систему «1С: Предприятие 8.3.21» ввиду широкого функционала и возможностей, удовлетворяющих требованиям нашей разработки.

Затраты на разработку проекта составили 383 949,28 руб., общие эксплуатационные затраты равны 37 582 руб., годовой экономический эффект от внедрения данной системы составит 311 533,608 руб., коэффициент экономической эффективности равен 0,81, а срок окупаемости – 1 год и 3 месяца. Проделанные расчеты показывают, что внедрение разработанной информационной системы имеет экономическую выгоду для предприятия.

Проведен анализ выявленных вредных и опасных факторов в образовательной организации, предусмотрены меры по уменьшению их воздействия на сотрудников. Рабочее место пользователя системы удовлетворяет нормам и стандартам безопасности.

Благодаря разработанному приложению для организации учебного процесса в ЮТИ ТПУ, повысится эффективность оценивания проектных продуктов и снизится нагрузка на педагогический состав.

Список публикаций студента

Рожков Д.А. Прогрессивные технологии и экономика в машиностроении: сборник трудов XIV Всероссийской научно-практической конференции для студентов и учащейся молодежи / Юргинский технологический институт. – Томск: Изд-во Томского политехнического университета, 2023. − 237 с.

Список использованных источников

1. Гуляева К.В. Информационная система оценки и анализа результатов студенческих проектов // Секция 7. Информатика и управление в технических системах: сборник трудов XХ Международная научнопрактическая конференция «СОВРЕМЕННЫЕ ТЕХНИКА И ТЕХНОЛОГИИ» // Томский политехнический университет. – Томск: Издательство Томского политехнического университета, 2020. – 163 с.

2. Баранов П.Ф. [и др.]. Организация проектной деятельности студентов с использованием технологий National Instruments // Уровневая подготовка специалистов: электронное обучение и открытые образовательные ресурсы: сборник трудов I Всероссийской научно-методической конференции// Томский политехнический университет. – Томск: Издательство Томского политехнического университета, 2019. – 309 с.

3. Кузьмина Т.А. Информационная система оценки и анализа результатов студенческих проектов // Секция 3. Информационные технологии, экономика, управление: сборник трудов XIII Прогрессивные технологии и экономика в машиностроении // Юргинский технологический институт. – Томск: Издательство Томского политехнического университета, 2022. – 123 с.

4. Литасов А. В. Разработка мобильного приложения для организации проектной деятельности студента / А. В. Литасов ; науч. рук. А. А. Захарова // Прогрессивные технологии и экономика в машиностроении: сборник трудов XI Всероссийской научно-практической конференции для студентов и учащейся молодежи, 9-11 апреля 2020 г., Юрга. — Томск: Изд-во  $TITY$ , 2020. — [C. 166-168].

5. Кузнецова Н.А. Разработка информационной системы учета и анализа проектной деятельности студента / Н.А. Кузнецова; науч. рук. А. А. Захарова // Прогрессивные технологии и экономика в машиностроении: сборник трудов XI Всероссийской научно-практической конференции для студентов и учащейся молодежи, 9-11 апреля 2020 г., Юрга. — Томск: Изд-во ТПУ, 2020. — [С. 164-166].

66

6. БИТ.ВУЗ.Учебная часть [Электронный ресурс] / Режим доступа: https://www.1cbit.ru/. Дата обращения: 21.05.2023 г.

7. АИС «ЭПО» [Электронный ресурс] / Режим доступа: https://www.1cbit.ru/. Дата обращения: 21.05.2023 г.

8. ГОСТ Р 50948-2001 «Средства отображения информации индивидуального пользования. Общие эргономические требования и требования безопасности» [Электронный ресурс]. – Режим доступа: https://docs.cntd.ru/document/1200028904, свободный. – Загл. с экрана.

9. ГОСТ Р 50949-2001 «Средства отображения информации индивидуального пользования. Методы измерений и оценки эргономических параметров и параметров безопасности» [Электронный ресурс]. – Режим доступа: https://docs.cntd.ru/document/1200028905, свободный. – Загл. с экрана.

10. ГОСТ 12.1.005-88 «Система стандартов безопасности труда (ССБТ). Общие санитарно-гигиенические требования к воздуху рабочей зоны (с Изменением N 1)» [Электронный ресурс]. – Режим доступа: https://docs.cntd.ru/document/1200003608, свободный. – Загл. с экрана.

11. СП 52.13330.2016 «Естественное и искусственное освещение. Актуализированная редакция СНиП 23-05-95\* (с Изменениями N 1, 2)» [Электронный ресурс]. – Режим доступа: https://docs.cntd.ru/document/456054197, свободный. – Загл. с экрана.

12. ГОСТ 12.1.038-82 «Система стандартов безопасности труда (ССБТ). Электробезопасность. Предельно допустимые значения напряжений прикосновения и токов (с Изменением N 1)» [Электронный ресурс]. – Режим доступа: https://docs.cntd.ru/document/5200313, свободный. – Загл. с экрана.

13. ГОСТ 12.1.004-91 «Система стандартов безопасности труда (ССБТ). Пожарная безопасность. Общие требования (с Изменением N 1)» [Электронный ресурс]. – Режим доступа: https://docs.cntd.ru/document/9051953, свободный. – Загл. с экрана.

67

14. Федеральный закон от 10 января 2002 года № 7-ФЗ «Об охране окружающей среды» [Электронный ресурс]. – Режим доступа: https://docs.cntd.ru/document/901808297, свободный. – Загл. с экрана.

15. СП 2.2.3670-20 «Санитарно-эпидемиологические требования к условиям труда» [Электронный ресурс]. – Режим доступа: https://docs.cntd.ru/document/573230583, свободный. – Загл. с экрана.

16. Расчеты по обеспечению комфорта и безопасности: учебное пособие. В.M. Гришагин, В.Я. Фарберов – Томск: Изд. Томского политехнического университета, 2007 – 168 с.

17. Социальная ответственность: методические указания по выполнению раздела выпускной квалификационной работы для студентов всех форм обучения всех направлений подготовки / сост.: Л.Г. Деменкова; Юргинский технологический институт. – Юрга: Изд-во Юргинского технологического института (филиала) Томского политехнического университета, 2022. – 14 с.

18. Выпускная квалификационная работа: методические указания по выполнению выпускной квалификационной работы (в форме бакалаврской работы) для студентов направления 09.03.03 Прикладная информатика всех обучения / Составители: Чернышева Т.Ю., Молнина Е.В., Захарова А.А. – Юрга: Изд. ЮТИ ТПУ, 2015. – 54 с.

# Приложение А

## Условно–постоянная информация

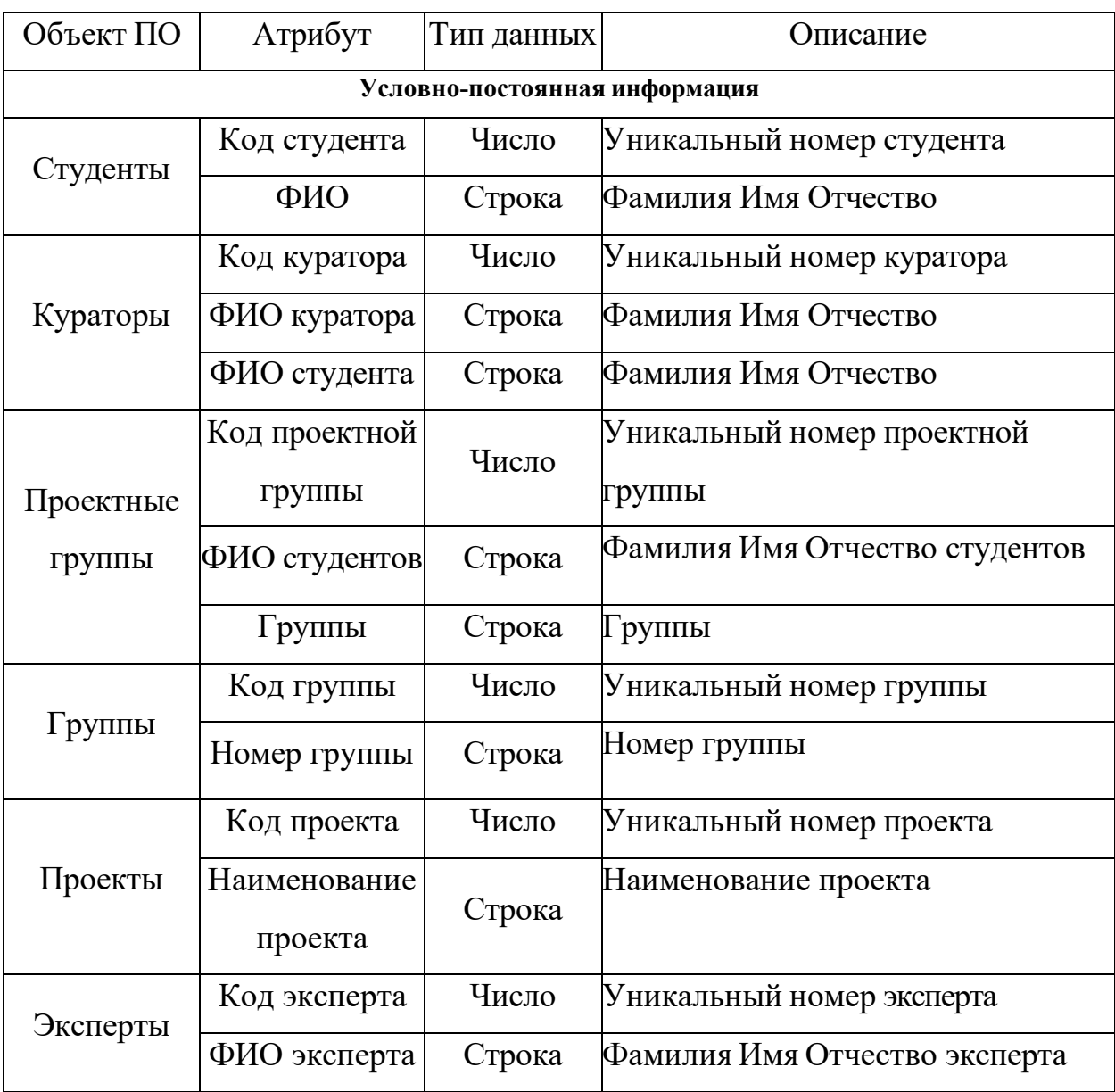

# Приложение Б

## Оперативно-учетная информация

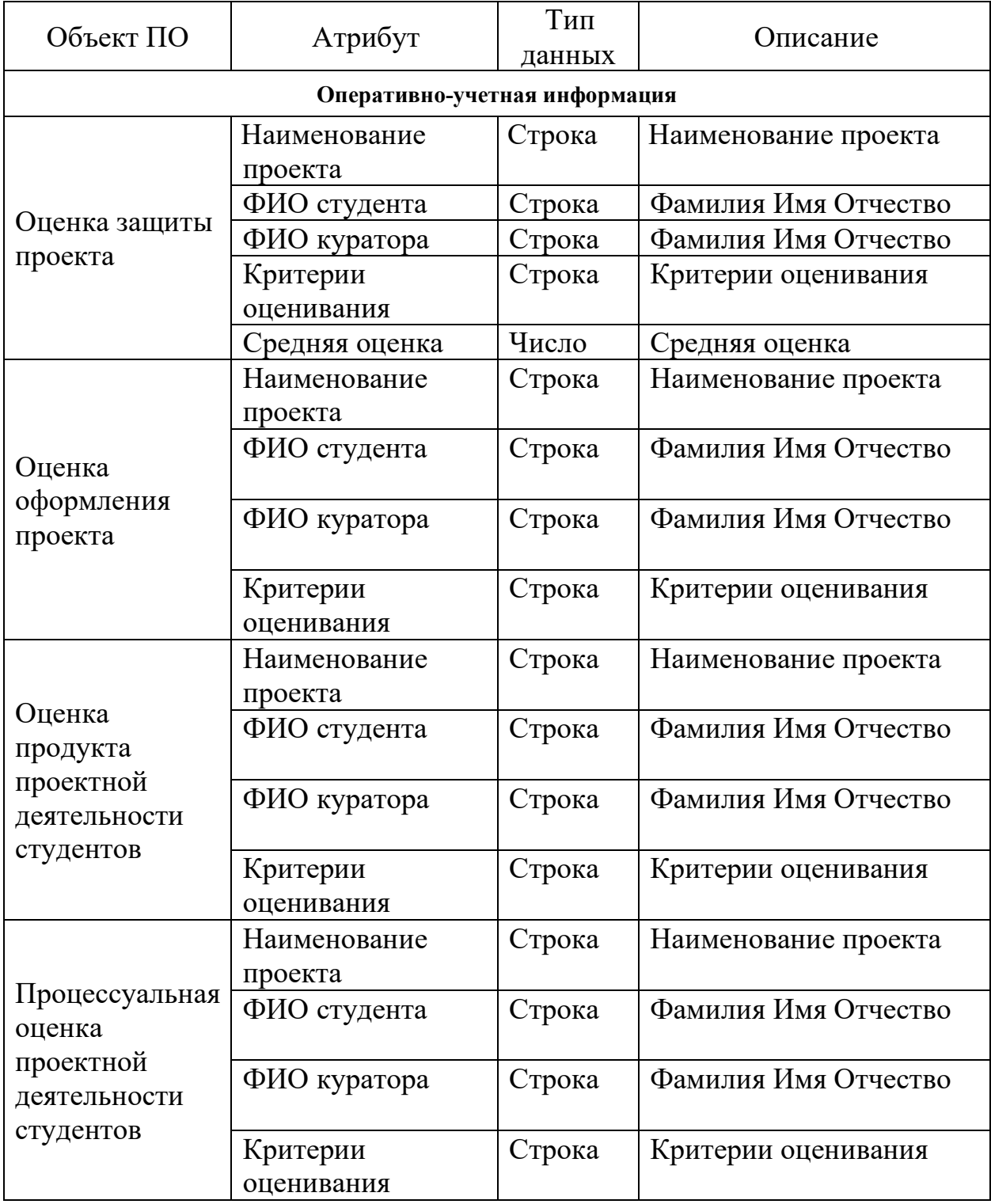

# Демонстрационный лист 1

### Организационная структура ЮТИ ТПУ

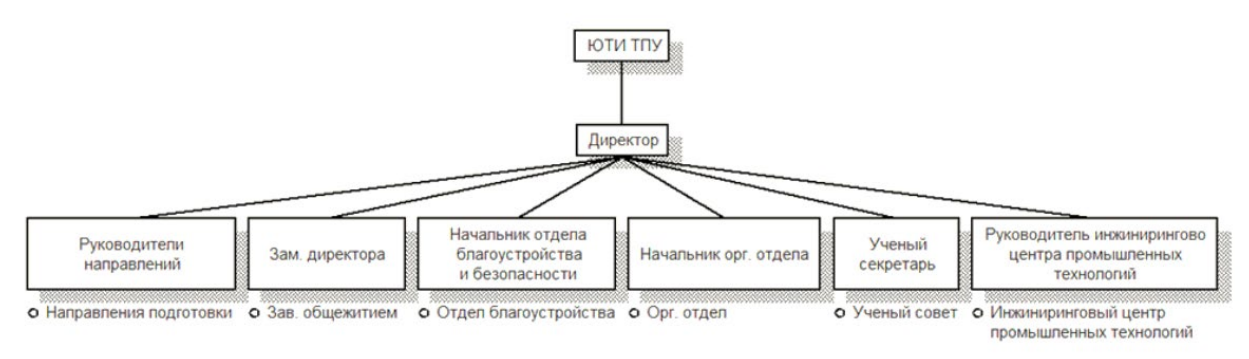

### Демонстрационный лист 2

### Входная и выходная информация

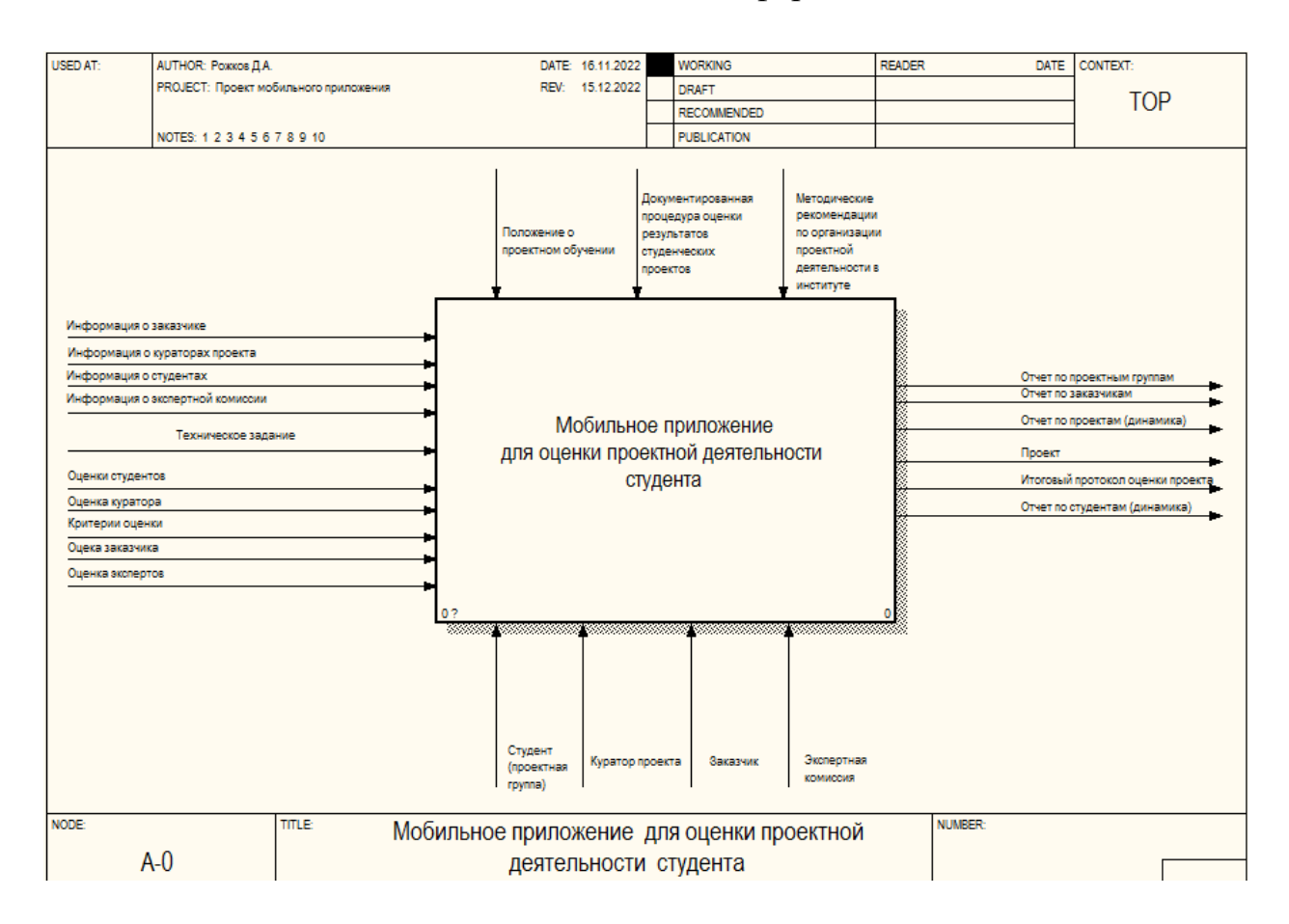
## Демонстрационный лист 3

## Информационно-логическая модель

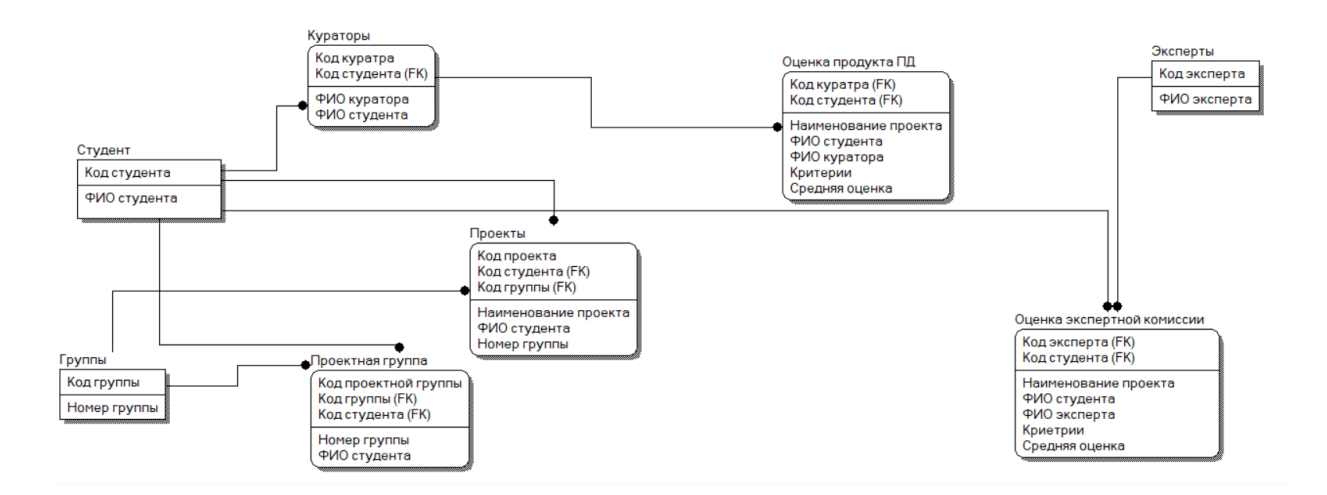

## Демонстрационный лист 4

## Структура интерфейса

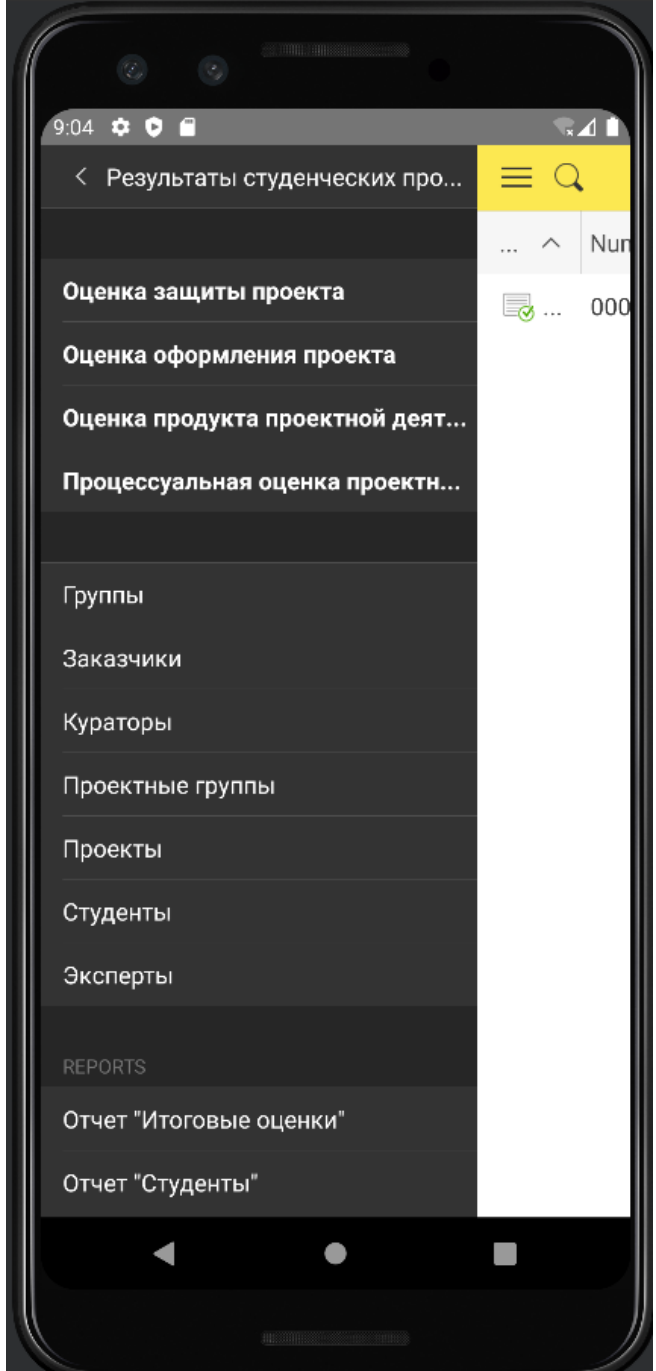